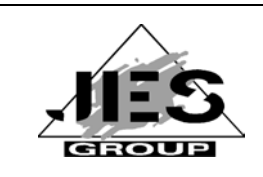

**Join Entry Services Group**

# **Benutzerhandbuch**

**Ausgabe März 2017**

Weitergabe sowie Vervielfältigung dieser Unterlage, Verwendung und Mitteilung ihres Inhalts sind nicht gestattet, soweit nicht ausdrücklich zugestanden. Zuwiderhandlungen verpflichten zu Schadensersatz.

Im Laufe der Entwicklung des Programms können Leistungsmerkmale ohne vorhergehende Ankündigung hinzugefügt bzw. geändert werden oder entfallen.

Copyright @ **OPG** Online-Programmierung GmbH, 1992  $-2018$ Sendlinger Str. 28, 80331 München, Tel. 089/267831, Fax 089/2609929, email info@opg.de Alle Rechte vorbehalten.

- <span id="page-2-0"></span>23.04.1998 Benutzereigene Action-Codes %act.
- 26.02.1998 Im Kommandofeld jeder JES-Maske können nun auch die CFS-Kommandos zum Steuern von Connections angegeben werden: n/OCn/CCn/DCn/CD.

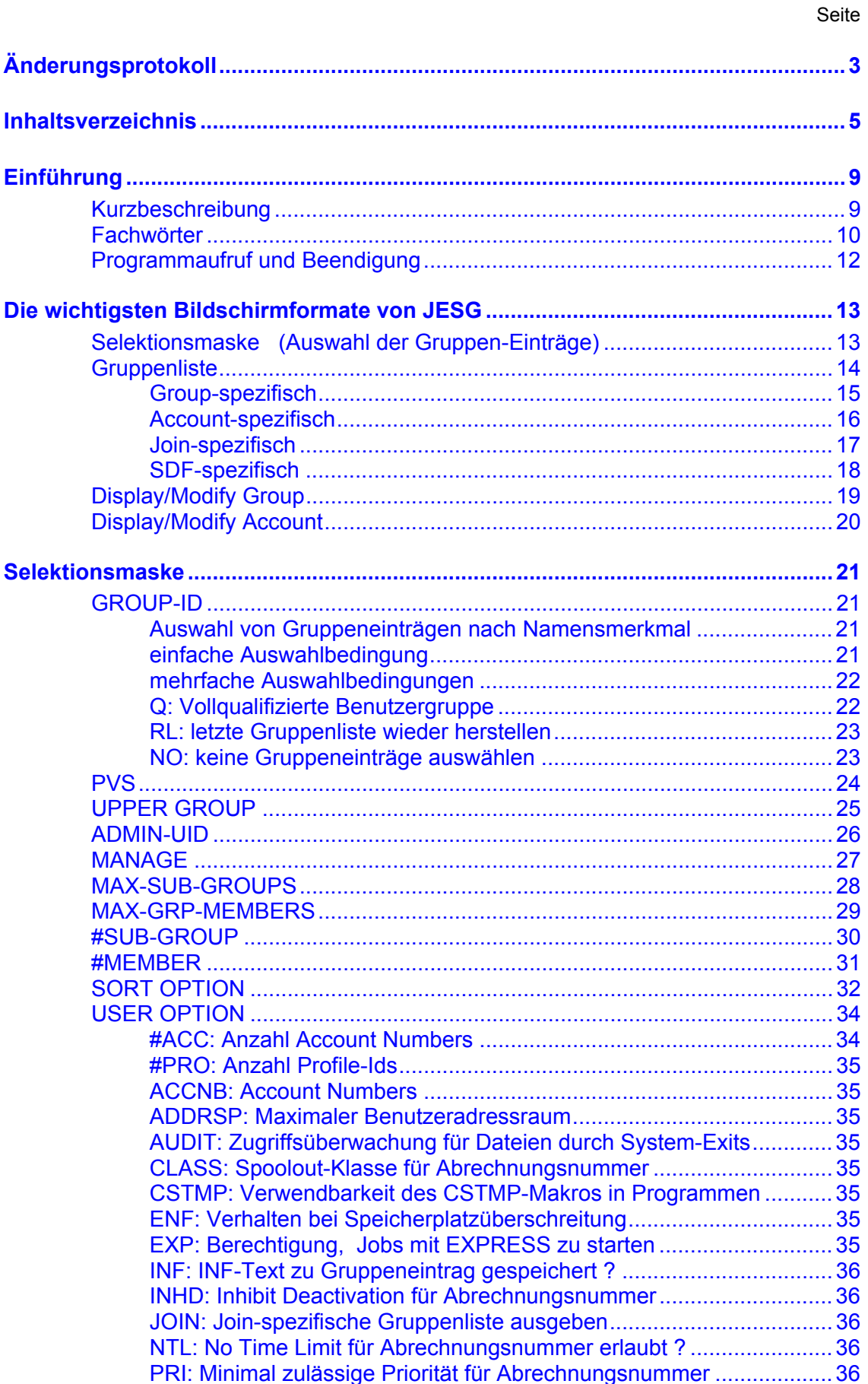

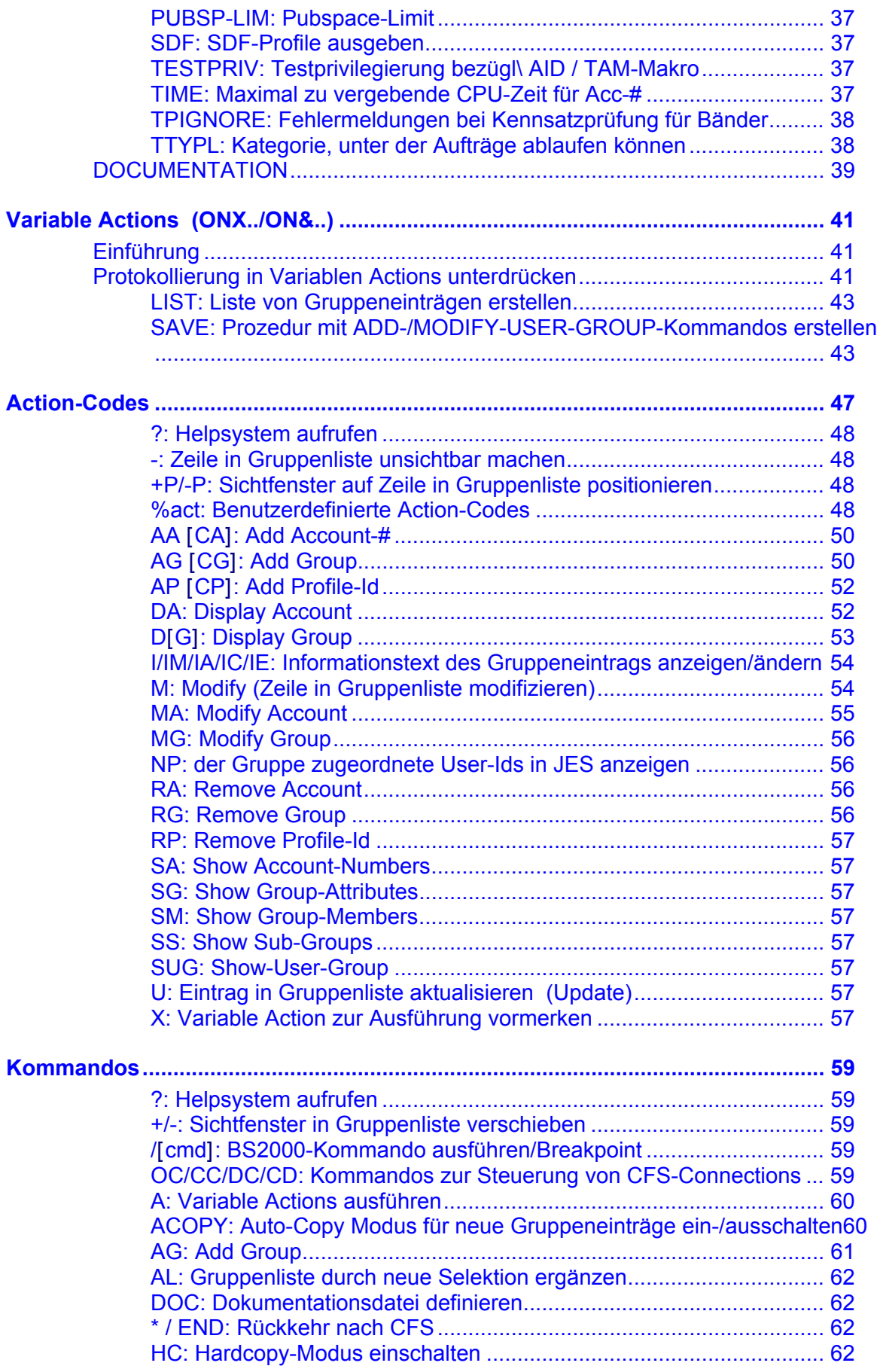

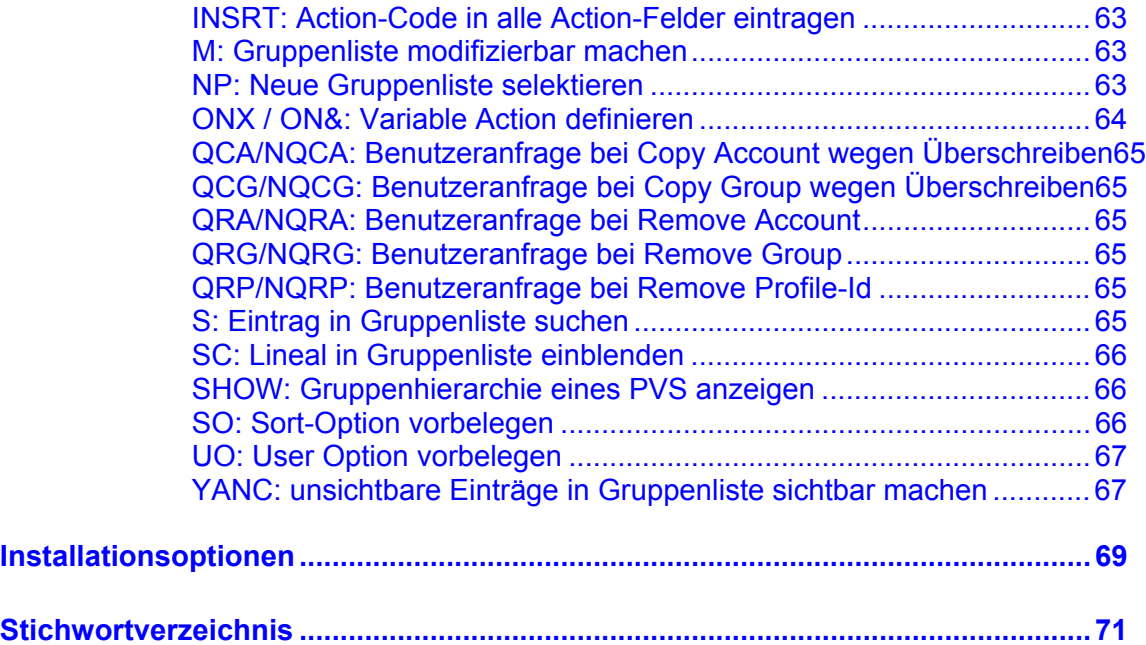

## <span id="page-8-0"></span>**Kurzbeschreibung**

**JESG (JES Group Services)** ist ein maskengesteuertes Tool für den Systemverwalter zur Pflege von Benutzergruppeneinträgen im Betriebssystem BS2000 mit der Softwarekomponente SECOS.

#### **Funktionen von JESG**:

- , Auswahl und Bearbeitung von Gruppeneinträgen in einer zu CFS (Connection & File Services) analogen Syntax
- , Auswahl von Gruppeneinträgen aller lokal verfügbaren Pubsets bezüglich einer Vielzahl von Selektionsbedingungen
- , Sortierung der ausgewählten Gruppeneinträge bezüglich eines beliebigen Merkmals
- , Action-Codes zum Erstellen, Kopieren, Modifizieren von Gruppenprofilen einschließlich der zugehörigen Abrechnungsnummern
- Zu jedem Gruppeneintrag kann in einem Informationskatalog ein Beschreibungstext hinterlegt werden (Join-/Group-Informations- und Dokumentationssystem)
- , Graphische Darstellung der Gruppenstruktur am Bildschirm und in druckaufbereiteten Listen
- , Variable Actions für Gruppeneinträge
- , Ausgabe von Übersichtslisten aller Gruppeneinträge in verschiedenen Formaten und mit unterschiedlichem Umfang an Informationen
- , Sicherung der Gruppeneinträge in ablauffähigen DO-/Enter-Prozeduren mit ADD-/MODIFY-USER-GROUP Kommandos
- alle Funktionen auch auf Prozedurebene verfügbar
- , kontextsensitive Hilfe-Informationen an jeder Stelle im Programm

JESG ist eine in CFS enthaltene Zusatzkomponente. Mit JES (Join Entry Services) und JESG wird die Verwaltung und Bearbeitung von Joineinträgen bzw. Benutzergruppeneinträgen wesentlich vereinfacht.

JESG ist ablauffähig ab OSD V1.0

# **Fachwörter**

#### <span id="page-9-0"></span>**Action-Code**

<Ein Action-Code ist eine bis zu fünfstellige alphanumerische Zeichenfolge, die in der Action-Spalte jedes Eintrags der Gruppenliste angegeben werden kann. Action-Codes stehen für bestimmte Verarbeitungsoperationen und haben keine Parameter.

### **Gruppenliste**

Nach der Eingabe der Selektionsbedingungen erscheint am Bildschirm eine Maske, in der die ausgewählten Gruppeneinträge in übersichtlicher Weise formatiert dargestellt werden.

Zur Eingabe im Kommandofeld der Gruppenliste steht neben allen BS2000-Kommandos eine Vielzahl spezieller JESG-Kommandos zur Verfügung. Außerdem bietet die Gruppenliste für jedes aufgeführte Element eine Action-Spalte zum Eintragen von Action-Codes.

#### **Group-spezifische Gruppenliste**

Die Group-spezifische Gruppenliste enthält Daten aus den Gruppeneinträgen, die die zugehörige Benutzergruppe charakterisieren. Dies sind z.B. Anzahl der vorhandenen Abrechnungsnummern, Anzahl der Gruppenmitglieder, Anzahl der Untergruppen, Anzahl der SDF-Profile, Max-Group-Members, Max-Sub-Groups, Administration-Authority sowie die Administration-Userid.

#### **Account-spezifische Gruppenliste**

Durch Angabe besonderer Optionen im Feld "USER OPTION" der Selektionsmaske wie z.B. ACCNB, wird die Anzeige der Account-spezifischen Gruppenliste veranlaßt. Die Account-spezifische Gruppenliste enthält Daten, die sich auf die einzelnen Abrechnungsnummern eines Gruppeneintrags beziehen. Dies sind z.B. Bezeichnung der Abrechnungsnummer, die maximal zu vergebende CPU-Zeit und die Werte der auf die Abrechnungsnummer bezogenen Operanden INHD, TTYPL, PRIORITY, EXPRESS und CLASS des JOIN-/MODIFY-USER-Kommandos.

## **Join-spezifische Gruppenliste**

Durch Angabe besonderer Optionen im Feld "USER OPTION" der Selektionsmaske wie z.B. JOIN, wird die Anzeige der Join-spezifischen Gruppenliste veranlaßt. Diese enthält die Maximalwerte für das Einrichten und Ändern von User-Ids mittels der Kommandos JOIN/MODIFY-USER. In der Join-spezifischen Gruppenliste werden z.B. folgende Attribute der Gruppeneinträge ausgegeben: PUBSPACE-LIMIT, ADDRESS-SPACE, TAPE-IGNORE, TESTPRIV, ENFORCE, CSTMP, AUDIT, MAX-ACC-REC.

## **SDF-spezifische Gruppenliste**

Durch Angabe von SDF im Feld "USER OPTION" der Selektionsmaske wird die Anzeige der SDF-spezifischen Gruppenliste veranlaßt. Die SDF-spezifische Gruppenliste zeigt die Namen aller mit einem Gruppeneintrag verbundenen SDF-Profile an. Über ein SDF-Profil wird für den Benutzer eine Gruppensyntaxdatei zugewiesen, in der Kommandos eingeschränkt oder verboten werden, bzw. über die dem Benutzer zusätzliche Kommandos zur Verfügung gestellt werden können.

#### **Help-System**

Das Help-System ist eine Einrichtung, die es dem Benutzer erlaubt, sich auch am Bildschirm die im Benutzerhandbuch enthaltenen Informationen auf einfache und strukturierte Weise zu vergegenwärtigen. Darüber hinaus kann zu jedem Kommando sowie zu jedem Eingabefeld einer Maske gezielt die entsprechende Hilfe-Information abgefragt werden.

#### **Kommandogedächtnis**

Der Benutzer hat in JESG die Möglichkeit, sich einmal getätigte Eingaben am Bildschirm jederzeit wieder anzeigen zu lassen und diese unverändert oder in abgeänderter Form erneut zur Ausführung zu bringen. Die Einrichtung des Kommandogedächtnisses steht im Kommandofeld der Gruppenliste zur Verfügung. Das Kommandogedächtnis wird durch die Taste Shift ENTER (DUE2) aktiviert.

#### **Selektion**

Nach dem Aufruf von JESG wird dem Benutzer die leere Selektionsmaske angeboten. Durch geeignete Eingaben in der Selektionsmaske können die den Benutzer im Moment interessierenden Gruppeneinträge ausgewählt werden, z.B. Gruppeneinträge mit bestimmten Suchbegriffen und den SDF-Profilnamen oder mit einer bestimmten Administration-Userid.

#### **Variable Action**

Eine Variable Action ist eine komplexe Verarbeitungsinstruktion, die auf eine gezielt ausgewählte Menge von Gruppeneinträgen angewendet werden kann. Die durch Variable Actions bezeichneten Verarbeitungsinstruktionen können durch Parameter modifiziert werden. Damit ist es möglich, eine zuvor beliebig zusammengestellte Menge von Gruppeneinträgen mit einem Kommando einheitlich zu bearbeiten.

# **Programmaufruf und Beendigung**

<span id="page-11-0"></span>Die Benutzergruppenverwaltung JESG (JES Group Services) ist nur als Unterprogramm von CFS bzw. JES aufrufbar. Der Aufruf erfolgt durch das Kommando JESG.

Das Kommando JESG kann auch mit Parametern angegeben werden. Die Parameter sind in der gleichen Syntax wie beim NP-Kommando (siehe Seite **[63](#page-62-3)**) anzugeben und bewirken die Auswahl von Gruppeneinträgen.

Beispiele:

JESG

Es wird die Komponente JESG aufgerufen und dem Benutzer die Selektionsmaske zur Auswahl der Gruppeneinträge angeboten. Falls der Benutzer zuvor JESG über das Kommando CFS verlassen hatte, verzweigt das Kommando JESG an die zuletzt verlassene Stelle innerhalb der Gruppenverwaltung.

#### JESG;

Es wird in JESG verzweigt und dem Benutzer sofort die Liste aller Joineinträge aller Gruppeneinträge präsentiert. Durch das Zeichen ';' wird das Absenden der leeren Selektionsmaske von JESG simuliert.

#### JESG GROUP1,Q

Es wird in JESG verzweigt. Der Parameter GROUP1,Q bezeichnet eine Selektionsbedingung, die sofort ausgeführt wird. Dem Benutzer werden als Ergebnis der Selektion die Gruppeneinträge für GROUP1 auf allen Pubsets angezeigt.

## **Rückkehr nach CFS**

Die Rückkehr von JESG in das Programm CFS erfolgt durch die Eingabe von '\*' im Kommandofeld der Gruppenliste bzw. im Feld GROUP-ID der Selektionsmaske. Aus der Selektionsmaske kann auch durch Betätigung der **K1**-Taste nach CFS zurückverzweigt werden.

Im Kommandofeld der Gruppenliste kann neben '\*' auch das Kommando END zur Rückkehr nach CFS verwendet werden.

Nach Ausführung einer Variablen Action kann der Benutzer auch durch Eingabe von T (Terminate) bei der Terminierungsabfrage nach CFS zurückkehren.

Der Wechsel zwischen CFS - JES - JESG kann auch mit den Kommandos CFS, JES und JESG vollzogen werden.

# **Selektionsmaske**

<span id="page-12-0"></span>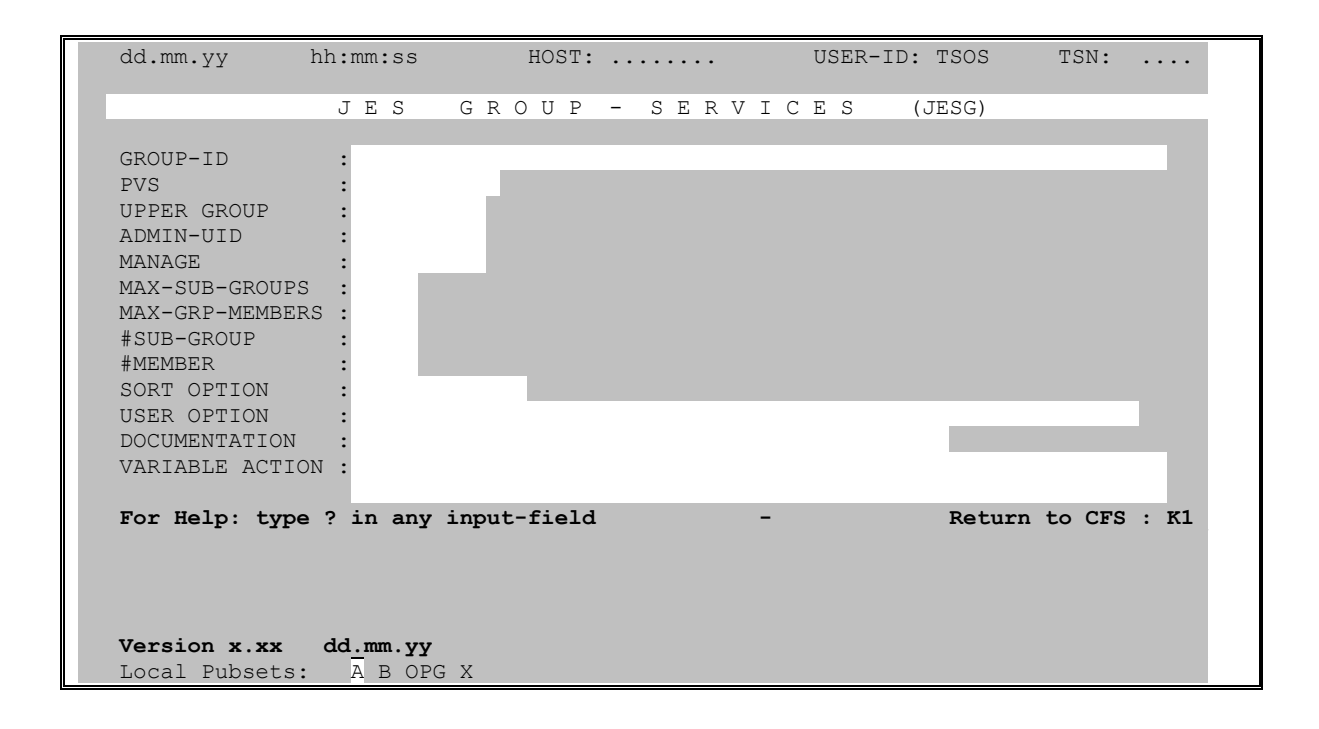

Die Selektionsmaske ist das "Einstiegsbild" von JESG. Über diese Maske werden die gewünschten Gruppen-Einträge ausgewählt (z.B. alle Group-IDs auf dem PVS X).

Im Feld "SORT OPTION" kann der Sortierbegriff angegeben werden, nach dem die Liste der Gruppen-Einträge zu sortieren ist (z.B. aufsteigend nach Group-IDs, nach PVS, absteigend nach Pubspace Limit).

Im Feld "USER OPTION" können zusätzliche Merkmale als Selektionsbedingungen angegeben werden, wobei die jeweils letzte angegebene User Option das Layout der Gruppenliste bestimmt.

Im Feld "DOCUMENTATION" kann eine Datei angegeben werden, in die die selektierte und am Bildschirm angezeigte Gruppenliste zusätzlich geschrieben wird.

Im letzten Feld der Selektionsmaske kann eine sog. "Variable Action" definiert werden. Variable Actions geben dem Benutzer die Möglichkeit, komplexere Verarbeitungen auf eine gezielt ausgewählte und in der Regel größere Menge von Gruppeneinträgen anzuwenden.

In der Systemzeile werden die lokal verfügbaren Pubsets angezeigt. Der Home-Pubset ist hervorgehoben.

# **Gruppenliste**

<span id="page-13-0"></span>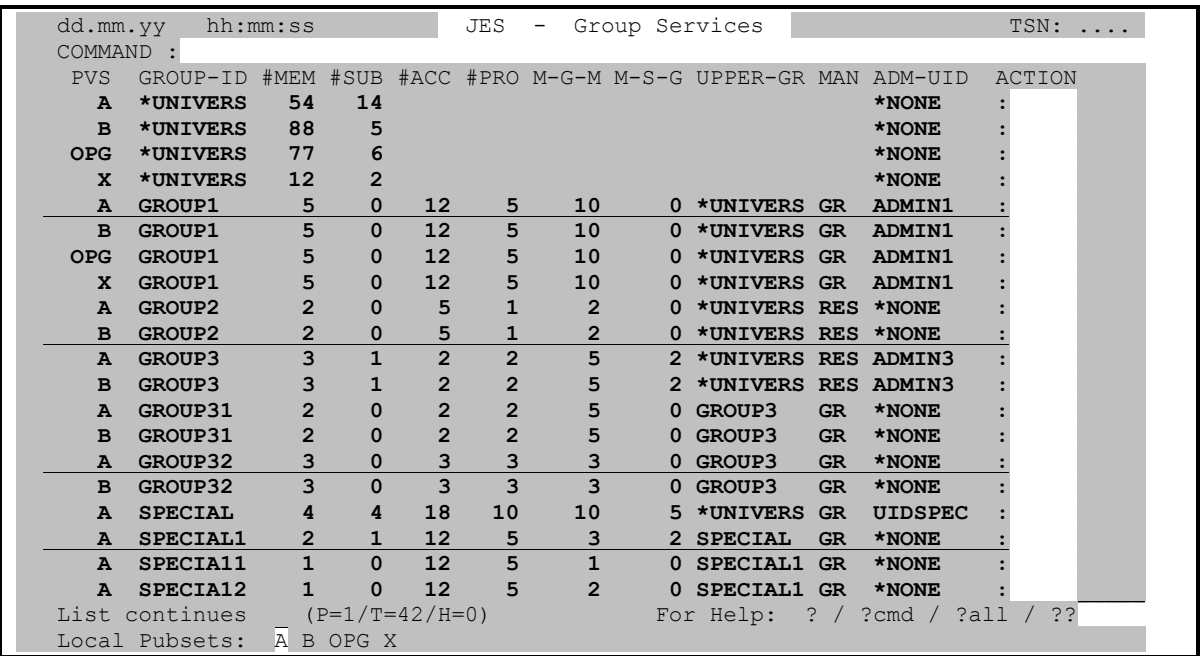

In dieser Maske wird dem Benutzer das Ergebnis der Selektion präsentiert. Es werden alle Gruppeneinträge aufgeführt, die die angegebenen Auswahlbedingungen erfüllen.

Die Maske enthält im oberen Teil ein **Kommandofeld**. Hier können BS2000-Kommandos und eine Vielzahl von speziellen JESG-Kommandos eingegeben werden.

Für jeden aufgeführten Gruppeneintrag existiert rechts ein **Action-Feld**. Hier können über mnemotechnische Kürzel (Action-Codes) verschiedene Aktionen auf den Gruppeneintrag angewendet werden.

Die Gruppenliste ist standardmäßig nach der Gruppenbezeichnung aufsteigend sortiert. Eine andere Sortierreihenfolge kann im Feld "SORT OPTION" der Selektionsmaske angegeben werden.

Die Gruppenliste kann in verschiedenen Formaten ausgegeben werden. Das Groupspezifische Standardformat ist in der oben abgebildeten Maske dargestellt. Neben diesem gibt es noch ein Account-, Join- und SDF-Syntax spezifisches Format der Gruppenliste. Die einzelnen Formate werden im folgenden detailliert beschrieben.

## <span id="page-14-1"></span>**Group-spezifische Liste: USER OPTION nicht angegeben oder #ACC / #PRO**

<span id="page-14-0"></span>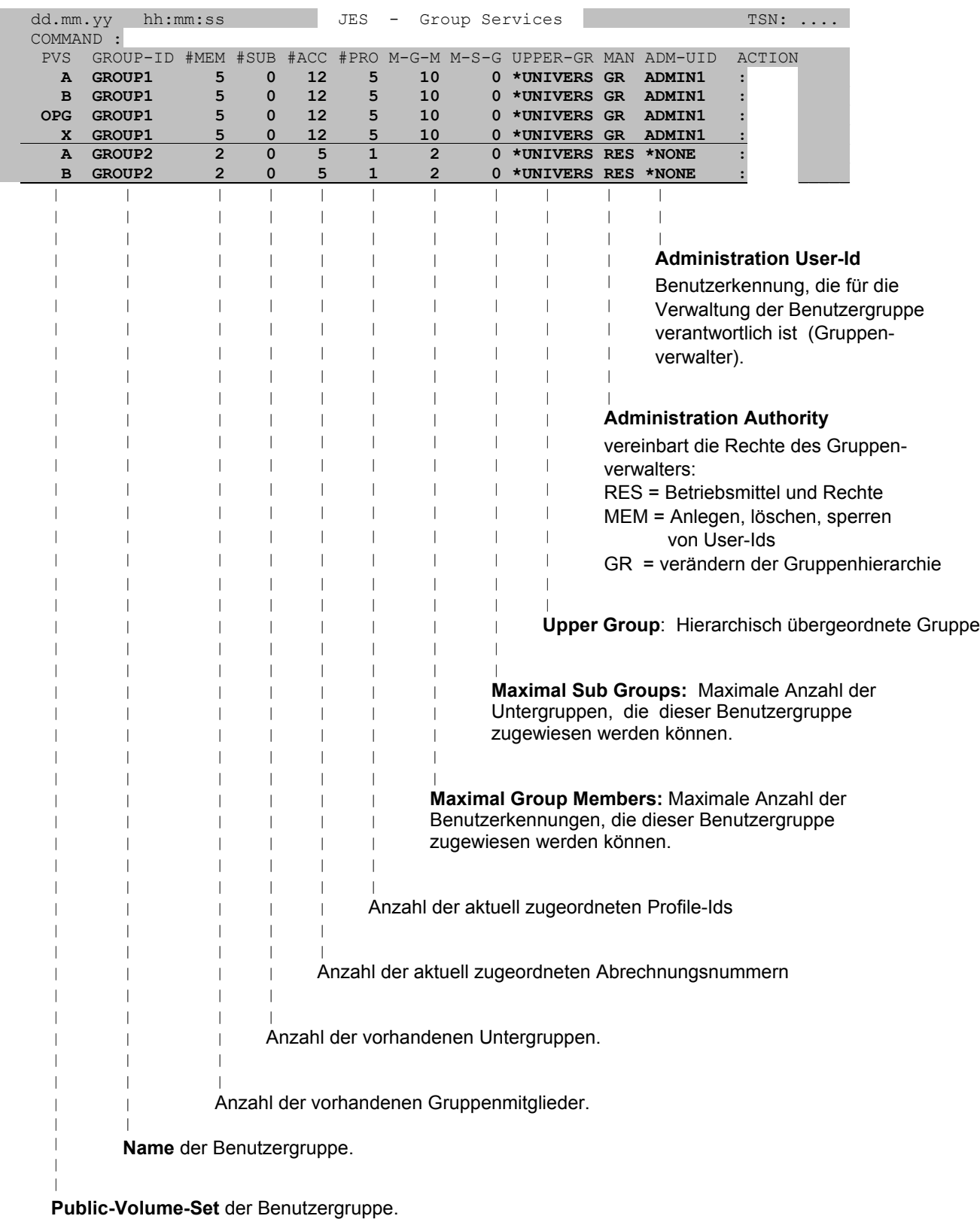

## <span id="page-15-1"></span>**Account-spezifische Gruppenliste: USER OPTION : ACCNB**

<span id="page-15-0"></span>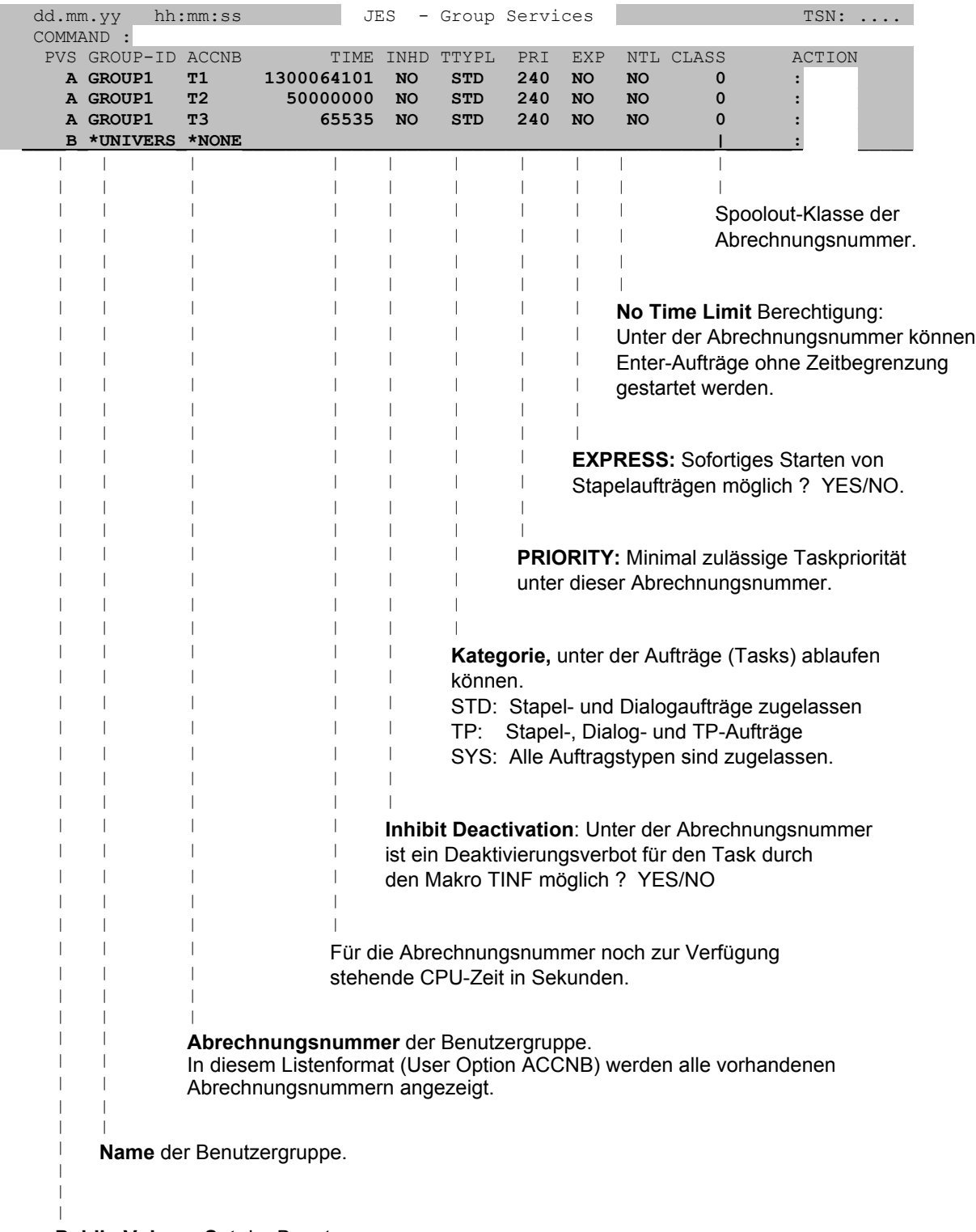

**Public-Volume-Set** der Benutzergruppe.

## <span id="page-16-1"></span>**Join-spezifische Gruppenliste: USER OPTION : JOIN**

<span id="page-16-0"></span>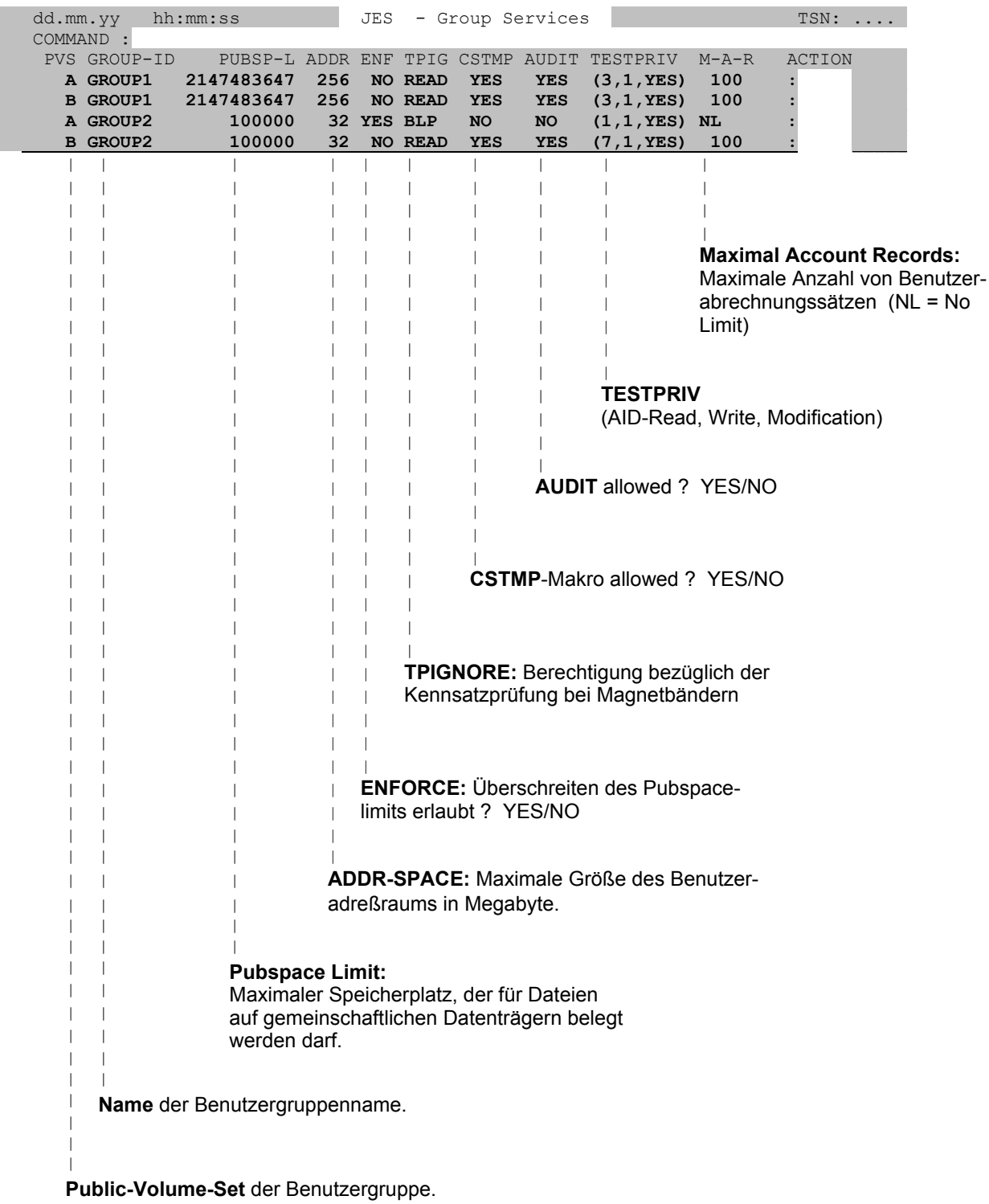

## **SDF-spezifische Gruppenliste: USER OPTION : SDF/PRO**

<span id="page-17-0"></span>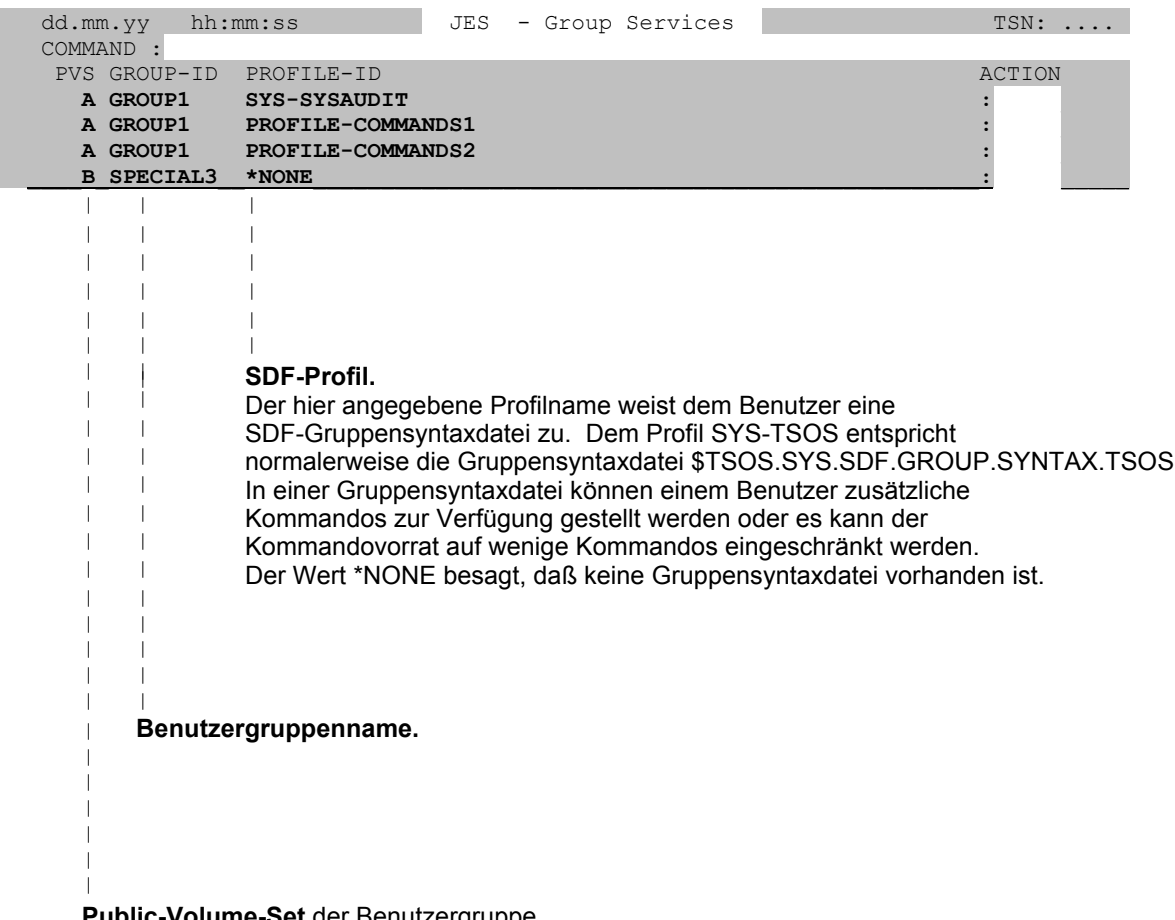

**Public-Volume-Set** der Benutzergruppe.

### **Anzeige/Änderung der Group- und Join-spezifischen Eigenschaften**

<span id="page-18-0"></span>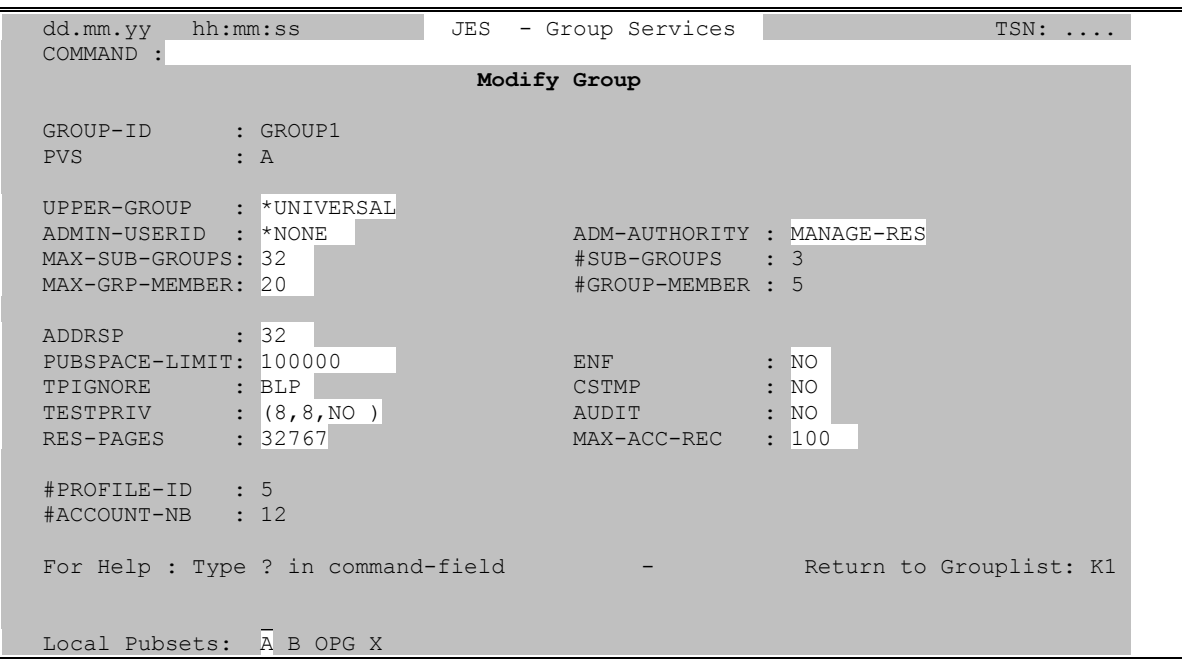

In dieser Maske werden sämtliche Group- und Join-spezifischen Attribute einer Benutzergruppe angezeigt. Join-spezifische Attribute sind alle, die nicht mit einer Abrechnungsnummer, einer Profile-Id, Subgroups oder Groupmembers verknüpft sind.

In der Modify Group-Maske sind alle durch den Systemverwalter modifizierbaren Eigenschaften hell dargestellt und können somit verändert werden.

## **Anzeige/Änderung der Account-spezifischen Eigenschaften einer Benutzergruppe**

<span id="page-19-0"></span>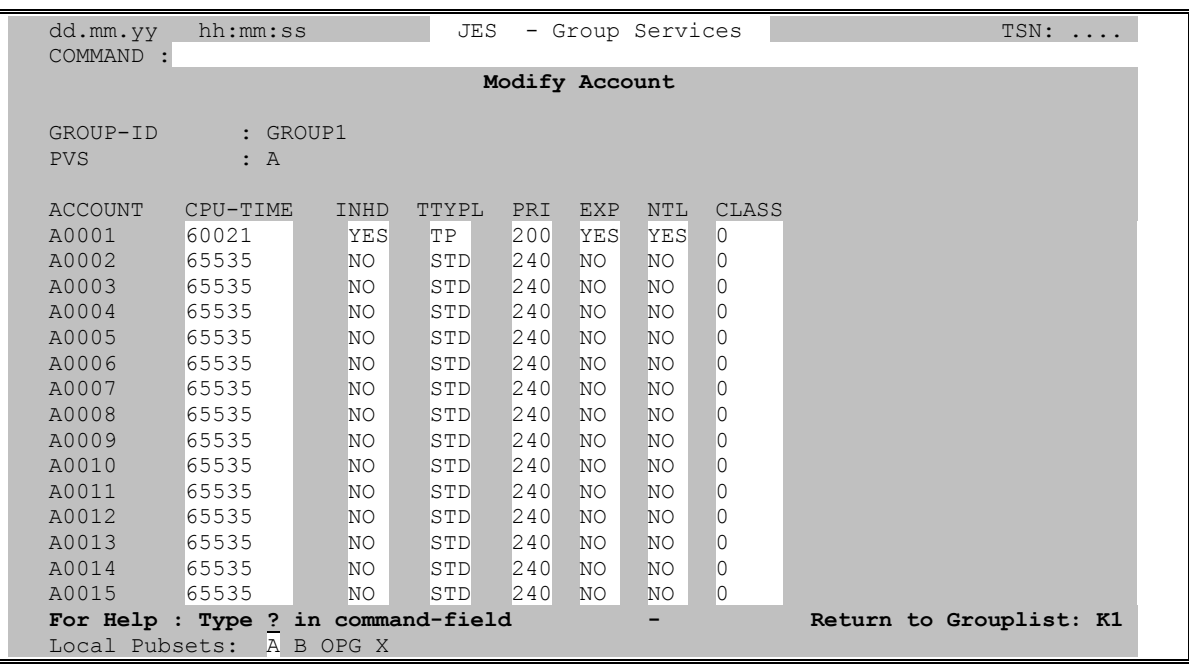

In dieser Maske werden die zu den Abrechnungsnummern gehörigen Attribute einer Benutzergruppe angezeigt. Es werden maximal 15 Abrechnungsnummern zu einer Benutzergruppe angezeigt. Falls zu einer Benutzergruppe mehr als 15 Abrechnungsnummern vorhanden sind, so können diese nur über die User Option ACCNB in der Selektionsmaske angezeigt werden.

In der Modify Account-Maske sind alle durch den Systemverwalter modifizierbaren Eigenschaften der Abrechnungsnummern hell dargestellt und können somit verändert werden.

## <span id="page-20-0"></span>**Selektionsmaske : GROUP-ID**

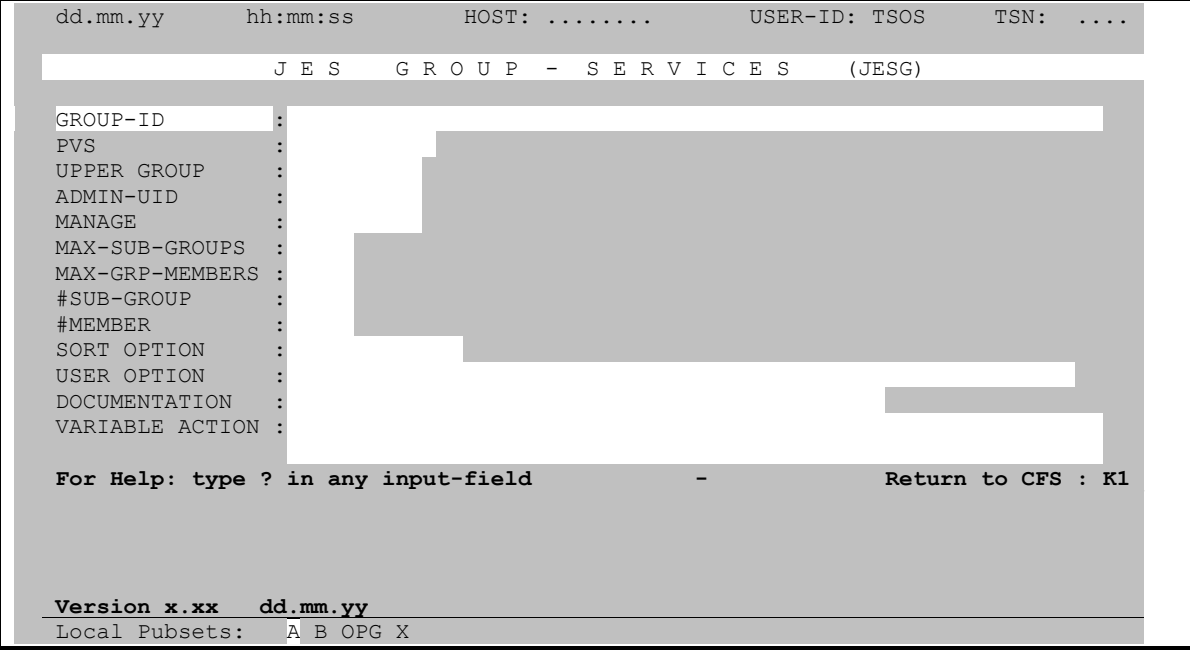

#### **Auswahl von Gruppeneinträgen nach Namensmerkmal**

## <span id="page-20-2"></span><span id="page-20-1"></span>[*col*] [-] [*p*] '*string*'

Auswahl bezüglich des Vorkommens von Zeichenfolgen im Namen der Benutzergruppe.

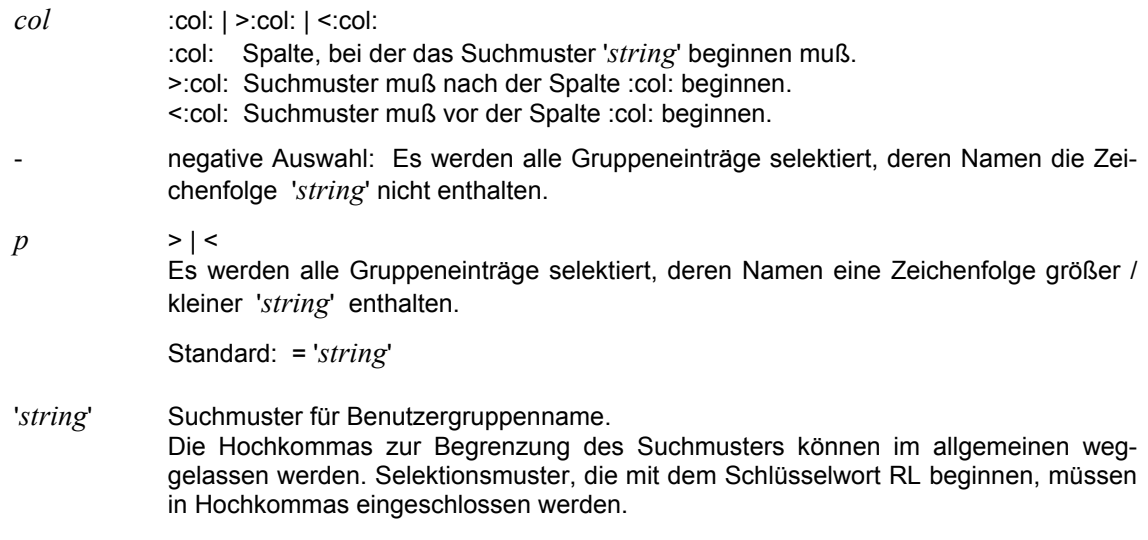

Hinweise:

Wird im Feld GROUP-ID kein Suchbegriff angegeben, so werden alle Gruppeneinträge ausgewählt, deren Eigenschaften den übrigen, in der Selektionsmaske eingetragenen Suchkriterien entsprechen.

Durch Absenden der **leeren Selektionsmaske** werden alle Benutzergruppen aus allen online verfügbaren Pubsets ausgewählt.

Beispiele:

UTM

Benutzergruppe muß die Zeichenfolge 'UTM' enthalten.

```
:1:<'D'
```
Benutzergruppe muß mit einem der Buchstaben A, B oder C (Zeichen <'D') beginnen.

**Mehrfachauswahl:** *param* [*vk param*] [*vk param*] .....

- <span id="page-21-0"></span>*param* einfaches Suchargument gemäß der oben beschriebenen Syntax.
- *vk* Verknüpfungsoperator mit dem vorausgegangenen einfachen Suchargument.
- **, Oder**-Verknüpfung.
- **+ Und**-Verknüpfung.
- **\*** [*n*] **Wildcard**-Verknüpfung: Und-Verknüpfung, jedoch muß das zweite Suchitem im Namen der Benutzergruppe **nach** dem ersten Suchitem vorkommen. Falls der Wert *n* angegeben wurde, müssen zwischen dem ersten und dem zweiten Suchargument genau *n* beliebige Zeichen stehen.

Es können beliebig viele Suchargumente durch Oder-/Und-/Wildcard-Bedingungen verknüpft werden.

Bezüglich weiterer Formate zur Angabe mehrfacher Selektionsbedingungen wird auf die Beschreibung des Feldes FILENAME-SELECT im CFS-Benutzerhandbuch verwiesen.

Beispiele:

```
SYS, ADM, UTM
```
Alle Benutzergruppen, die mindestens einen der Strings 'SYS', 'ADM' oder 'UTM' enthalten.

:1:'TT'\*'X'

<span id="page-21-1"></span>Alle Benutzergruppen, deren Namen mit 'TT' beginnen und an irgendeiner späteren Stelle das Zeichen 'X' enthalten.

#### **Vollqualifizierte Benutzergruppe**

*group-id***,Q** Qualified Selection. Es werden die Einträge der angegebenen Benutzergruppe auf allen online verfügbaren Pubsets ausgewählt. Durch die Q-Option wird die Selektion der Gruppeneinträge einer vorgegebenen Benutzergruppe wesentlich beschleunigt.

#### **Letzte Gruppenliste wieder herstellen**

<span id="page-22-1"></span><span id="page-22-0"></span>**RL** Es wird die zuletzt ausgewählte Gruppenliste wieder angezeigt.

#### **Keine Gruppeneinträge auswählen**

- **NO** [; *cmd*] Es findet keine Selektion von Gruppeneinträgen statt. In der als nächstes angezeigten Maske wird lediglich das Kommandofeld (COMMAND) von JESG ausgegeben.
	- *cmd* Automatische Eingabe im Feld COMMAND. Der angegebene String wird als JESG-Kommando interpretiert und sofort ausgeführt.

# **Selektionsmaske: PVS**

<span id="page-23-0"></span>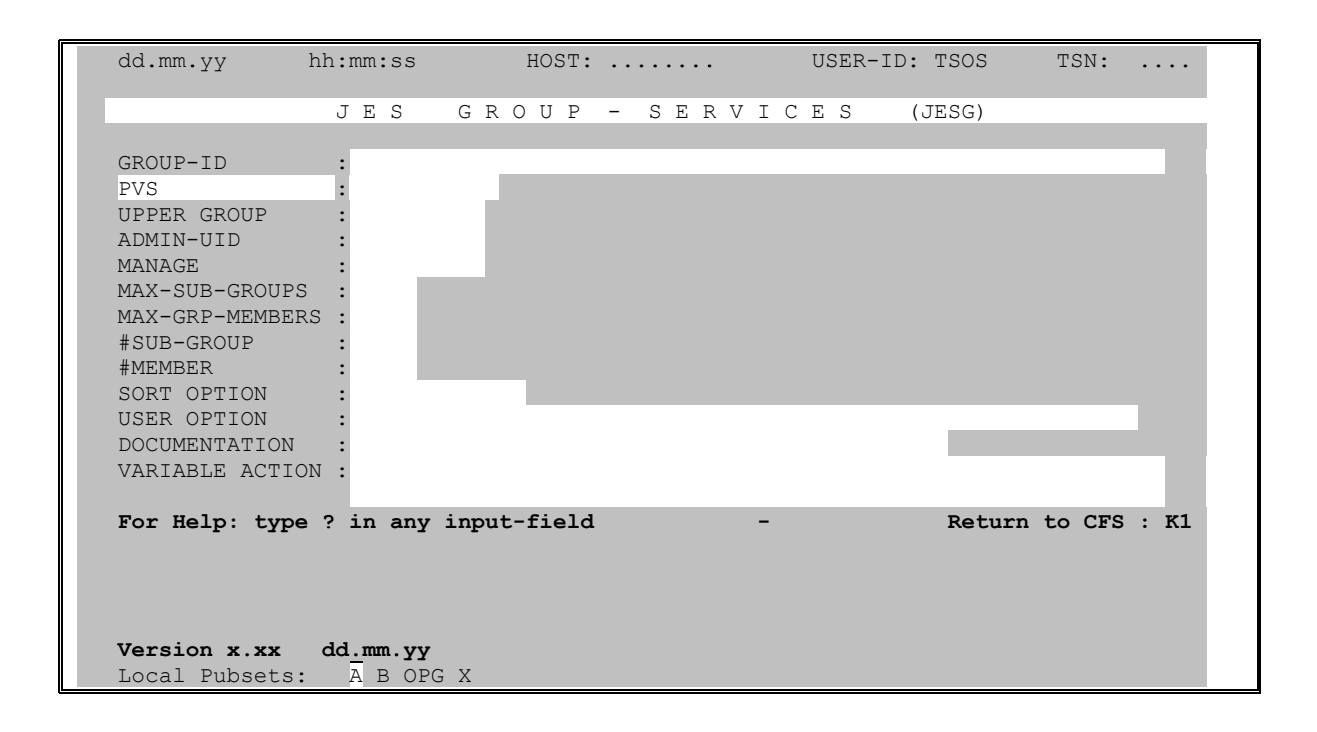

## **Public-Volume-Set des Gruppeneintrags**

Selektion von Gruppeneinträgen des mit pvs bezeichneten Pubsets. Die PVS-ID ist  $pvs$ ohne die einschließenden Doppelpunkte anzugeben. Die lokal verfügbaren und somit auswählbaren Pubsets sind in Zeile 25 aufgeführt.

## **Selektionsmaske : UPPER GROUP**

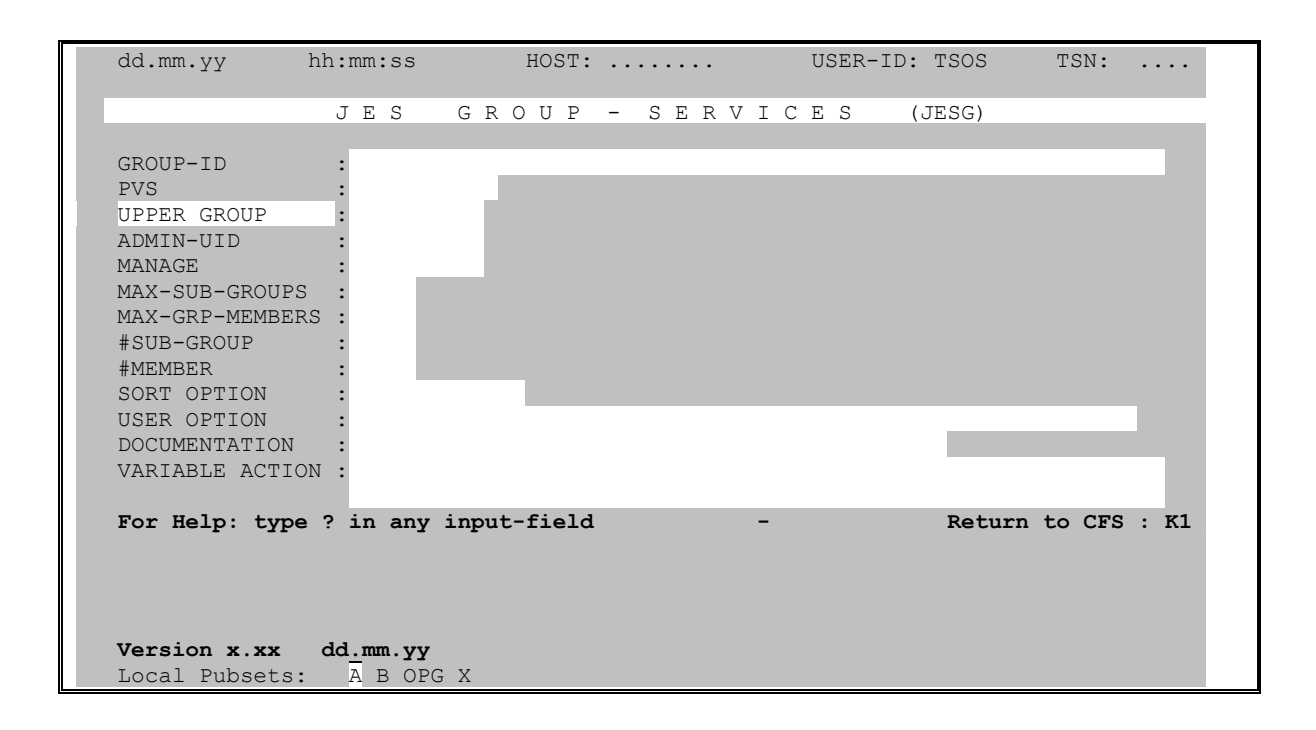

#### **Auswahl nach der hierarchisch übergeordneten Benutzergruppe**

<span id="page-24-0"></span>*group-id* Benutzergruppen können hierarchisch organisiert werden. Durch die Angabe eines vollqualifizierten Benutzergruppennamens *group-id* werden alle Gruppeneinträge ausgewählt, die Untergruppen der angegebenen Benutzergruppe repräsentieren.

Die Angabe von *group-id* muß vollqualifiziert erfolgen.

# Selektionsmaske: ADMIN-UID

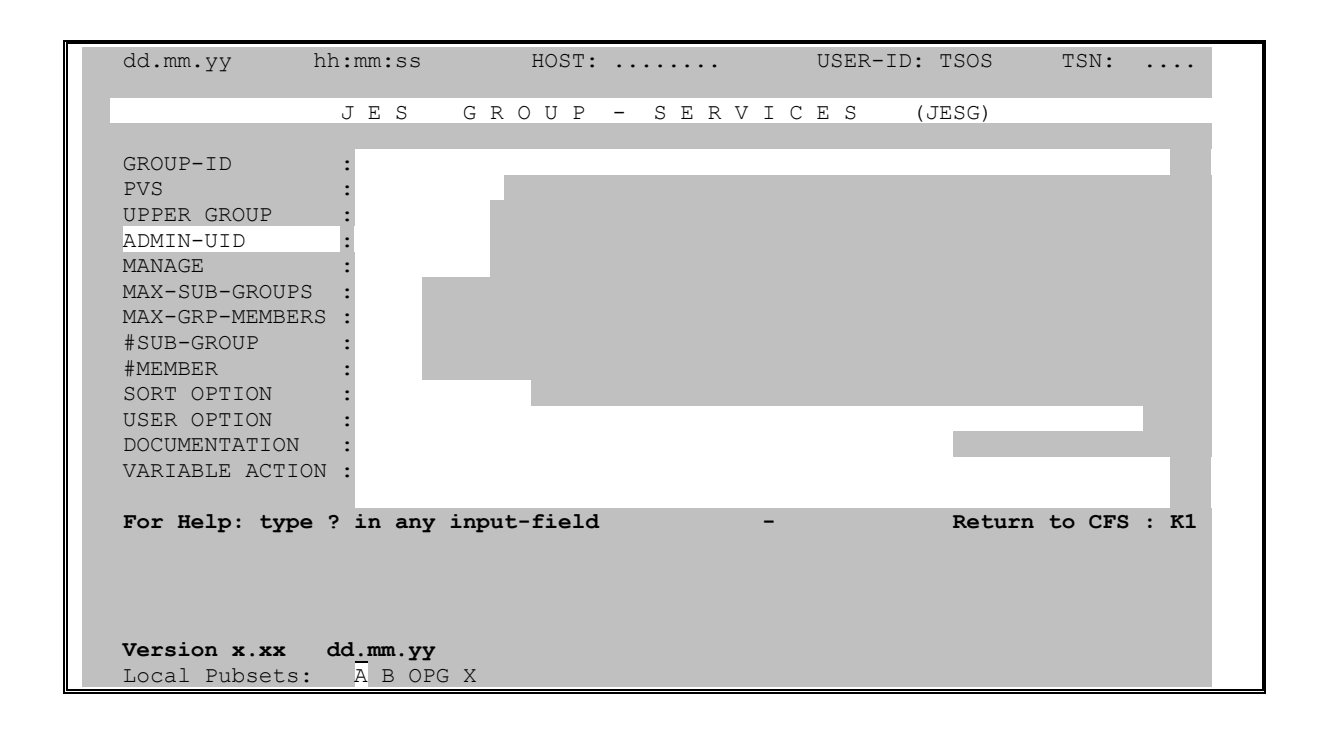

#### Auswahl nach der Userid des Gruppenverwalters

<span id="page-25-0"></span>user-id Für jede Benutzergruppe können einer User-ID die Rechte des Gruppenverwalters übertragen werden. Durch Angabe des vollqualifizierten Namens einer User-ID (ohne \$ und Punkt) werden alle Gruppeneinträge ausgewählt, deren Gruppenverwalter die angegebene User-ID ist.

Die Angabe von user-id muß vollqualifiziert erfolgen.

## Selektionsmaske: MANAGE

<span id="page-26-0"></span>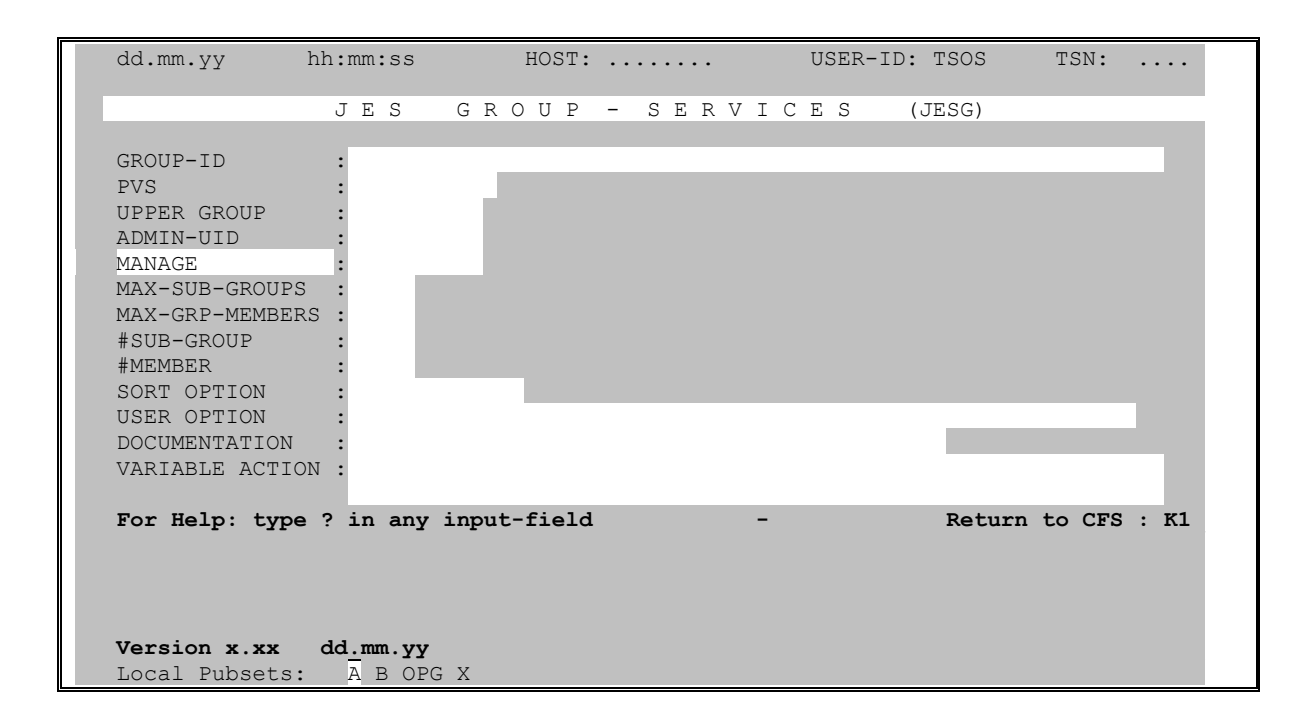

#### Auswahl nach Administrationsberechtigung

 $<$  | = | > ber Dem Verwalter einer Benutzergruppe können verschieden abgestufte Administrationsrechte zugestanden werden. Es werden alle Gruppeneinträge ausgewählt, deren Gruppenverwalter eine entsprechende Berechtigung zur Administration seiner Gruppe besitzt.

> Das Zeichen '=' kann bei der Selektionsangabe weggelassen werden. Die Angabe einer Berechtigung ber wird in diesem Fall als =ber interpretiert.

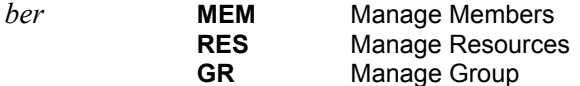

Bezüglich der Relation größer/kleiner gilt: MEM < RES < GR.

# Selektionsmaske: MAX-SUB-GROUPS

<span id="page-27-0"></span>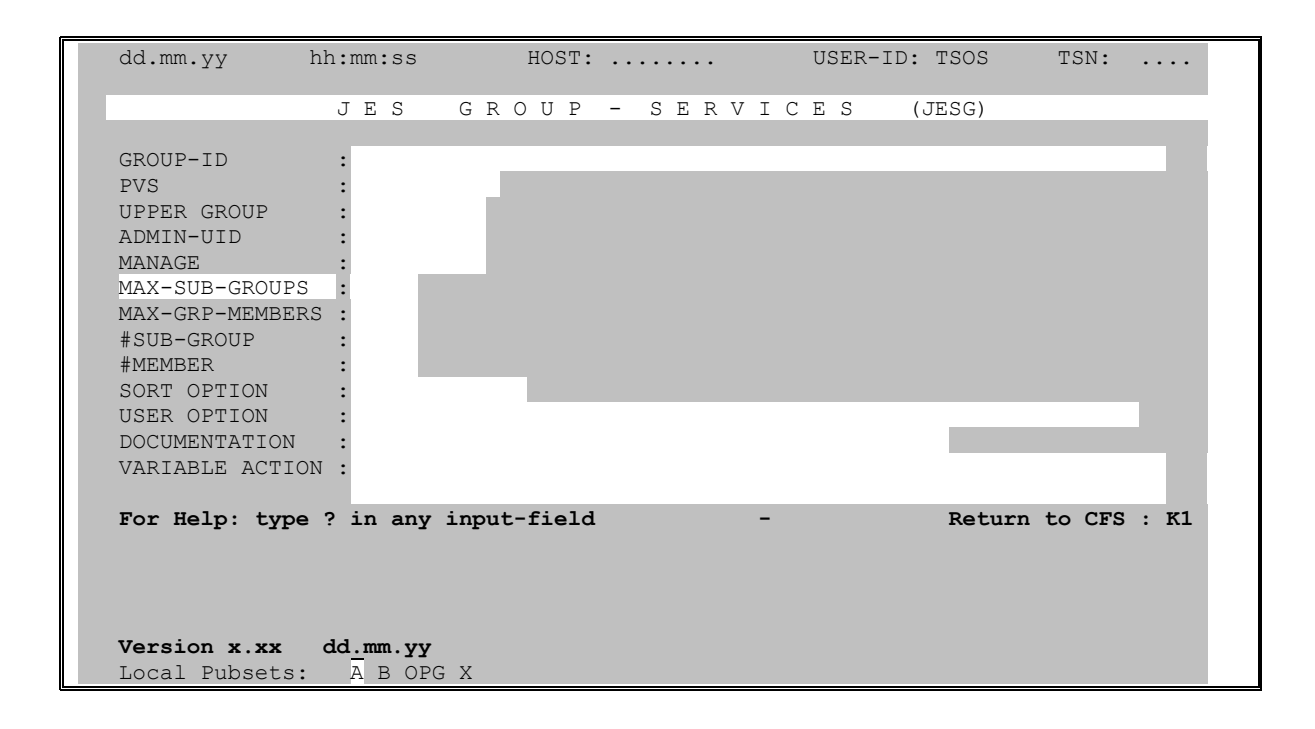

## Auswahl nach maximaler Anzahl Untergruppen

Es werden alle Gruppeneinträge ausgewählt, die maximal mehr als (>), weniger als  $\vert -x \vert \vert =x \vert \vert \langle x \vert \vert$  $(\leq)$ , oder genau  $(=)$  x Untergruppen haben können.

## **Selektionsmaske : MAX-GRP-MEMBERS**

<span id="page-28-0"></span>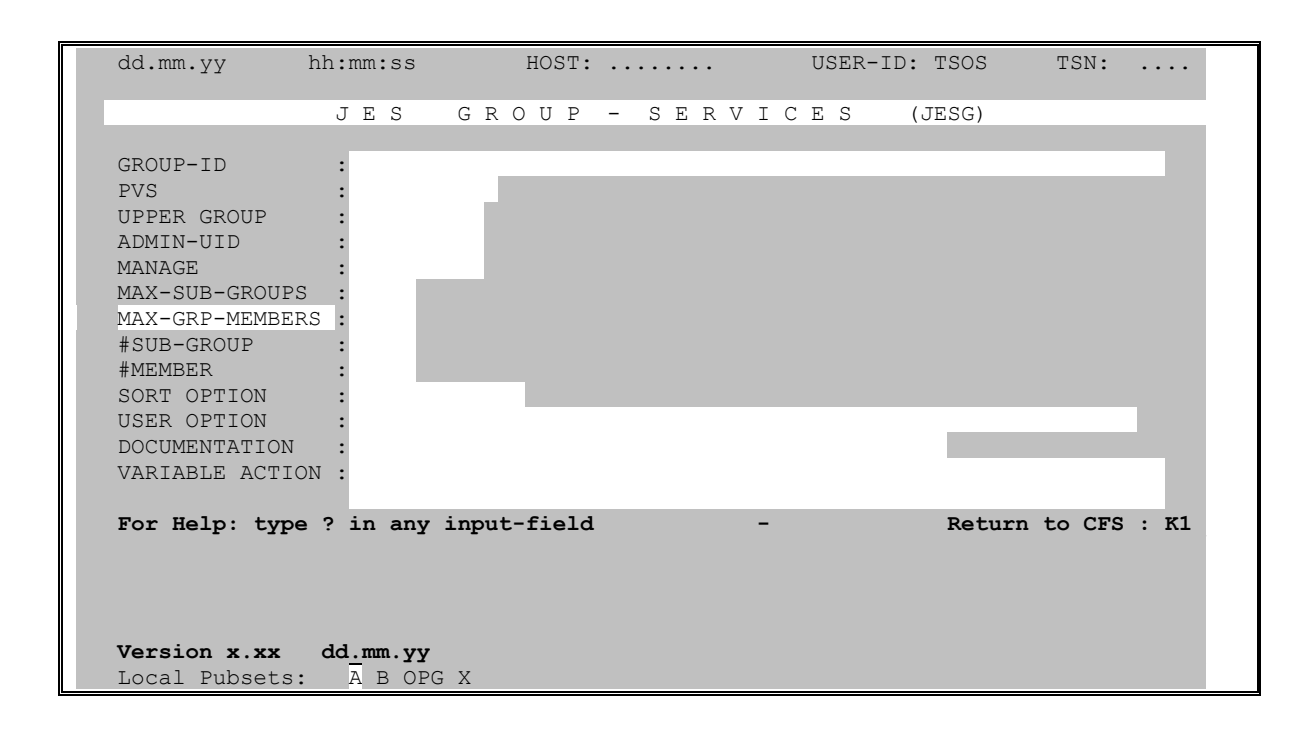

#### **Auswahl nach maximaler Anzahl von Gruppenmitgliedern**

>*x* | =*x* | <*x* Es werden alle Gruppeneinträge ausgewählt, die maximal mehr als (>), weniger als (<), oder genau (=) *x* Gruppenmitglieder besitzen können.

# Selektionsmaske: #SUB-GROUP

<span id="page-29-0"></span>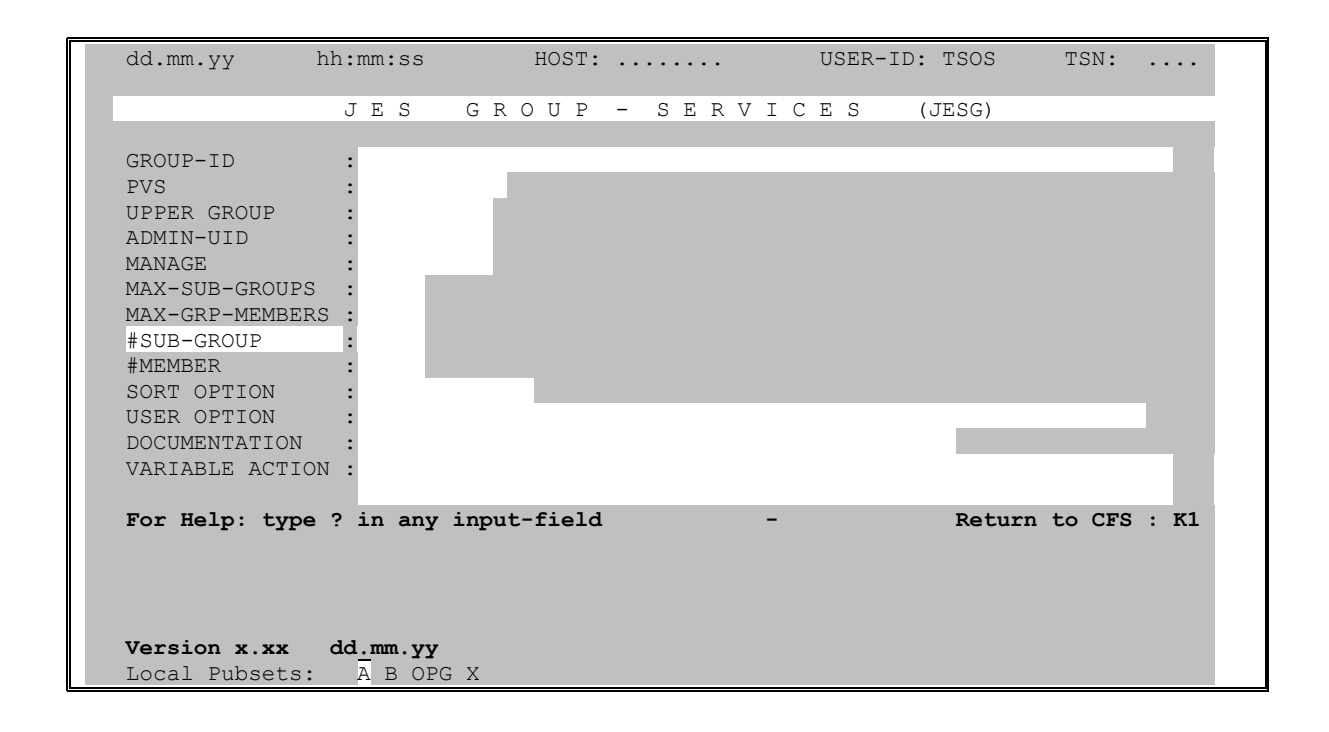

#### Auswahl nach Anzahl vorhandener Untergruppen

 $\vert -x \vert \vert =x \vert \vert \langle x \vert \vert$ Es werden alle Gruppeneinträge ausgewählt, die mehr als (>), weniger als (<), oder genau  $(=)$  x Untergruppen besitzen.

## Selektionsmaske: #MEMBER

<span id="page-30-0"></span>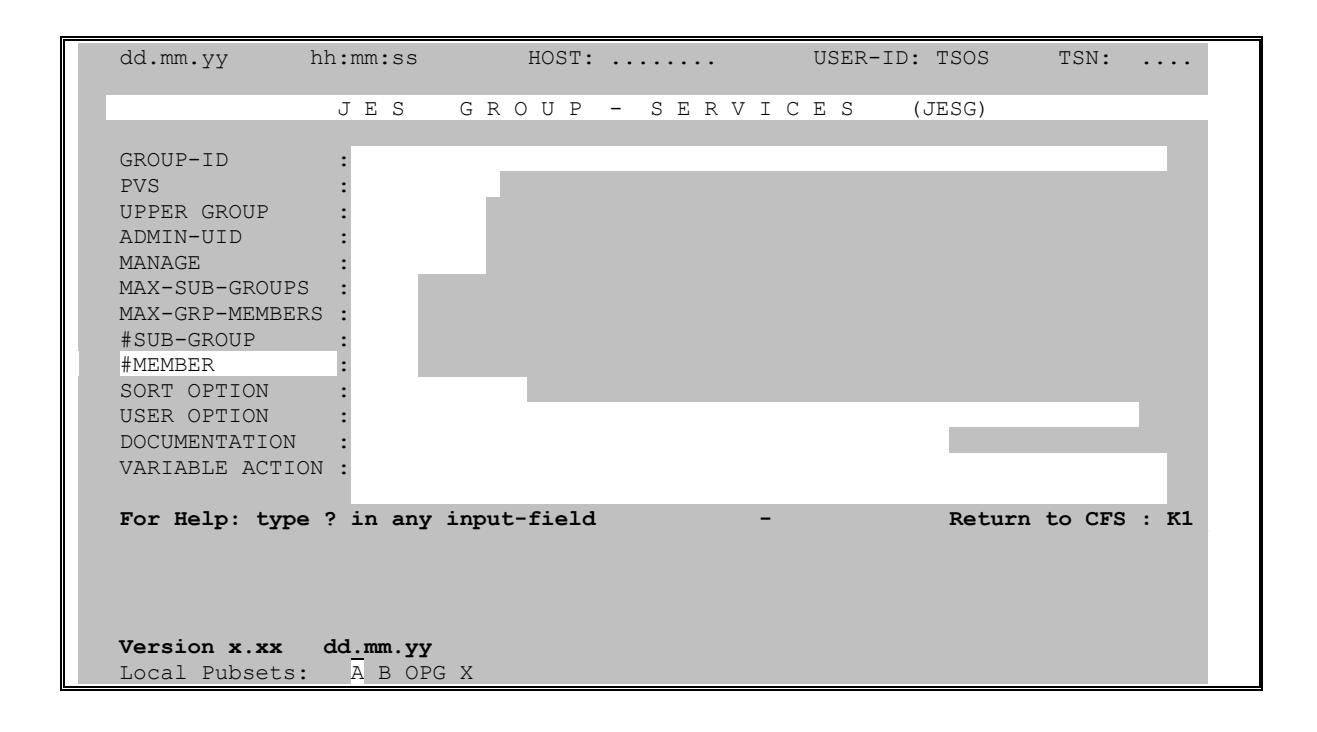

#### Auswahl nach Anzahl vorhandener Gruppenmitglieder

 $\vert -x \vert \vert =x \vert \vert \langle x \vert \vert$ Es werden alle Gruppeneinträge ausgewählt, die mehr als (>), weniger als (<), oder genau (=)  $x$  Gruppenmitglieder besitzen.

# Selektionsmaske: SORT OPTION

<span id="page-31-0"></span>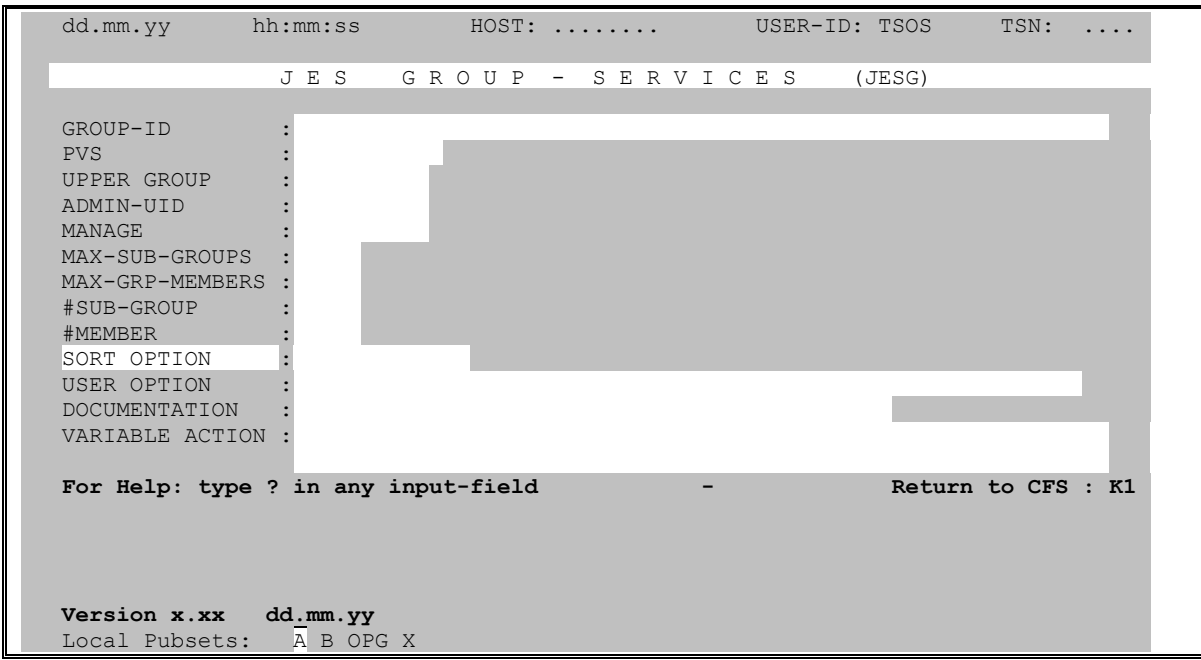

#### Sortierkriterium für Gruppenliste bestimmen

Die Gruppenliste wird im Standardfall nach der Benutzergruppe aufsteigend sortiert. Durch die SORT OPTION kann ein anderes Feld der Liste als Sortierbegriff festgelegt werden. Daneben kann auch die Reihenfolge der Sortierung (auf-/absteigend) bestimmt werden.

- [NONE | ACC[NB] | #ACC | #PRO | #MEM | #SUB | GROUP[-ID] | PVS | UPPER[-GR] | M-G-M | M-S-G | CLASS | PRI | TIME | ADDR [SP] | USER] [, A | D]
	- **NONF** Die Gruppenliste wird unsortiert ausgegeben. Diese Option ist sinnvoll, wenn die Sortierung einer großen Anzahl von Gruppeneinträgen bzw. Abrechnungsnummern vermieden werden soll.
	- **ACCNB** Die Gruppenliste wird nach der angezeigten Abrechnungsnummer des Gruppeneintrags sortiert. Anstelle von ACCNB kann auch ACC angegeben werden.
	- #ACC Die Gruppenliste wird nach der Anzahl der zu einem Gruppeneintrag existierenden Abrechnungsnummern sortiert.
	- #PRO Die Gruppenliste wird nach der Anzahl der zu einem Gruppeneintrag existierenden SDF-Profile-IDs sortiert.
	- #MEM Die Gruppenliste wird nach der Anzahl der der Benutzergruppe zugeordneten User-IDs (Members) sortiert.
	- #SUB Die Gruppenliste wird nach der Anzahl der zu einem Gruppeneintrag existierenden Untergruppen (Sub-Groups) sortiert.

GROUP[-ID] Die Gruppenliste wird nach Gruppennamen sortiert. (Standard)

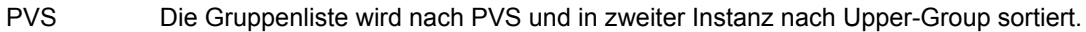

- UPPER[-GR] Die Gruppenliste wird nach Upper-Group sortiert.
- M-G-M Die Gruppenliste wird nach der maximalen Anzahl von Gruppenmitgliedern (Max-Group-Members) sortiert.
- M-S-G Die Gruppenliste wird nach der maximalen Anzahl der Untergruppen (Max-Sub-Groups) sortiert.
- CLASS Die Account-spezifische Gruppenliste wird nach dem Feld CLASS (Spoolout-Klasse der Abrechnungsnummer) sortiert.
- PRI Die Account-spezifische Gruppenliste wird nach dem Feld PRI (minimal erlaubte Priorität) sortiert.
- TIME Die Account-spezifische Gruppenliste wird nach dem Feld TIME (maximal zulässige CPU-Zeit) sortiert.
- ADDR[SP] Die Gruppenliste wird nach dem Feld ADDR (max. zu vergebender Klasse-6- Speicher) sortiert.
- USER Die Gruppenliste wird nach dem Inhalt der zuletzt angegebenen User Option sortiert.
- A Aufsteigende Sortierreihenfolge (Standard).
- D Absteigende Sortierreihenfolge.

#### Hinweis:

Wird im Feld SORT OPTION nichts eingetragen, so wird die Gruppenliste nach der Gruppenbezeichnung aufsteigend sortiert. Die verschiedenen Pubsets innerhalb einer Benutzergruppe werden in der Reihenfolge wie in Zeile 25 ausgegeben.

## <span id="page-33-0"></span>Selektionsmaske: USER OPTION

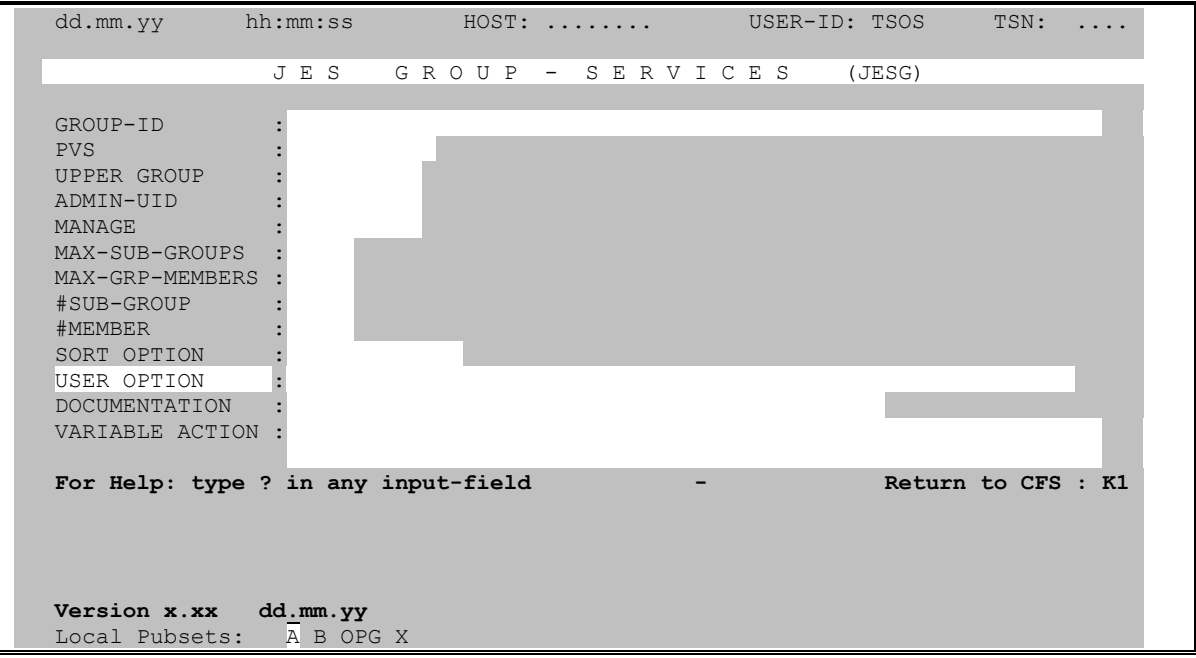

Die folgenden User Options stellen zusätzliche Selektionskriterien dar, und bestimmen die Art der ausgegebenen Gruppenliste.

Group-spezifische Gruppenliste: User Option #ACC, #PRO.

Account-spezifische Gruppenliste: User Option ACCNB, CLASS, EXP, INHD, NTL, PRI, TIME, TTYPL.

SDF-spezifische Gruppenliste: User Option SDF, PRO.

Join-spezifische Gruppenliste: JOIN, PUBSP[-LIM], ADDR[SP], ENF, CSTMP, AUDIT, TPIGNORE, TESTPRIV.

Falls Im Feld USER OPTION nichts angegeben wurde, so wird die Group-spezifische Gruppenliste angezeigt.

Allgemeiner Hinweis:

<span id="page-33-1"></span>Bei allen in der Form  $\left| z \right| < x \left| z \right|$  dargestellten Selektionsparametern kann anstelle von = x auch der einfache Wert x angegeben werden. Das Zeichen = wird automatisch ergänzt.

**#ACC** Anzahl existierender Account Numbers. Die User Option gibt die Anzahl der dem Gruppeneintrag zugeordneten Abrechnungsnummern aus.

Selektionsparameter: >*x* | <*x* | =*x*

<span id="page-34-0"></span>**#PRO** Anzahl existierender SDF Profile-IDs. Die User Option gibt die Anzahl der dem Gruppeneintrag zugeordneten Profile-IDs aus.

Selektionsparameter: >*x* | <*x* | =*x*

<span id="page-34-1"></span>**ACC**[**NB**] Account Numbers. Mit dieser User Option wird veranlaßt, daß die Account-spezifische Gruppenliste (siehe Seite **[16](#page-15-1)**) ausgegeben wird. Als Selektionsparameter können eine oder mehrere Abrechnungsnummern angegeben werden.

> Selektionsparameter: *acct-#* [, *acct-#* ] ... Anstelle voller Abrechnungsnummern kann auch eine oder mehrere Suchbedingungen (siehe Selektionsmaske, Feld GROUP-ID, Seite **[Fehler! Textmarke nicht](#page-16-1) [definiert.](#page-16-1)**) angegeben werden.

<span id="page-34-2"></span>**ADDR**[**SP**] Maximal zur Verfügung stehender Benutzeradressraum in Megabytes. Mit dieser User Option wird veranlaßt, daß die Join-spezifische Gruppenliste (siehe Seite **[17](#page-16-1)**) ausgegeben wird.

> Selektionsparameter:  $>x \mid x \mid x$   $\neq x$  *x*: Anzahl Megabytes Benutzeradressraum  $(1 \le x \le 2016)$

<span id="page-34-3"></span>**AUDIT** Zugriffsüberwachung für Dateien durch System-Exits. Die User Option gibt an, ob der Benutzer im CATALOG-Kommando für Dateien den Operanden AUDIT verwenden darf. Mit dem AUDIT-Operanden kann eine Zugriffsüberwachung für die Datei durch System-Exit Routinen aktiviert werden. Näheres siehe Manual "Kommandosprache" bzw. "DVS".

Selektionsparameter: Y | N

<span id="page-34-4"></span>**CLASS** Die User Option zeigt die Spoolout-Klasse jeder Abrechnungsnummer an. Die User Option bewirkt die Ausgabe der Account-spezifischen Gruppenliste (siehe Seite **[16](#page-15-1)**).

Selektionsparameter:  $>x \mid x - x$  (0  $\le x \le 255$ )

<span id="page-34-5"></span>**CSTMP** Die User Option gibt an, ob der Benutzer in seinen Programmen den Makro CSTMP benutzen darf. Mit dem CSTMP-Makro kann ein Memory-Pool auf READ ONLY gesetzt werden. Näheres siehe Manual "Makroaufrufe an den Ablaufteil".

Selektionsparameter: Y | N

- <span id="page-34-7"></span><span id="page-34-6"></span>**ENF** Verhalten bei Überschreiten des gemeinschaftlichen Plattenspeichers durch den Benutzer.
	- Y Speicherplatzüberschreitung durch Benutzer erlaubt.
	- N Speicherplatzüberschreitung durch Benutzer wird abgewiesen.

Selektionsparameter: Y | N

**EXP** Berechtigung, unter einer Abrechnungsnummer Enter-Aufträge mit dem Parameter EXPRESS zu starten. Der Parameter EXPRESS bewirkt das sofortige Anlaufen eines Enter-Auftrags. Die Angabe dieser User Option bewirkt die Ausgabe der Accountspezifischen Gruppenliste (siehe Seite **[16](#page-15-1)**).

Selektionsparameter: Y | N

<span id="page-35-0"></span>**INF INF-Text zu Gruppeneintrag gespeichert ?** Die User Option zeigt an, ob zu dem Joineintrag eine Beschreibung in einem von JESG angelegten Informationskatalog vorliegt und ggf. welches Format für die Erfassung verwendet wurde. (Siehe Action Codes I/IM, Seite **[54](#page-53-2)**).

Selektionsparameter: [Y | N] [, FORM=*xxx*] [, '*string*']

- Y | N Inf-Text vorhanden ? Yes/No
- FORM=*xxx* Auswahl bezüglich des bei der Erfassung verwendeten Formats.
- '*string*' Auswahl aller Gruppeneinträge, die in ihrem Dokumentationstext den angegebenen Begriff (Suchstring) enthalten.

Hinweise:

Bei der Angabe des Parameters FORM= bzw. bei der Auswahl nach einem Suchbegriff wird der Selektionsparameter Y intern ergänzt und muß daher vom Benutzer nicht angegeben werden.

Es kann mehr als ein Selektionsparameter angegeben werden. In diesem Fall sind die einzelnen Parameter durch Kommas zu trennen.

FORM=SX0,'UTM' selektiert beispielsweise alle Gruppeneinträge, für die ein Dokumentationstext über die benutzerdefinierte Maske SX0 eingegeben wurde. Im Dokumentationstext muß außerdem der Begriff 'UTM' enthalten sein. Klein-/ Großschreibung ist dabei ohne Bedeutung.

<span id="page-35-1"></span>**INHD** Inhibit Deactivation für Abrechnungsnummer. Die User-Option zeigt an, ob unter der Abrechnungsnummer ein Deaktivierungsverbot für den Task durch den Makro TINF erlaubt ist. Näheres hierzu siehe Manual "Makroaufrufe an den Ablaufteil". Die Angabe dieser User Option bewirkt die Ausgabe der Account-spezifischen Gruppenliste (siehe Seite **[16](#page-15-1)**).

Selektionsparameter: Y | N

- <span id="page-35-3"></span><span id="page-35-2"></span>**JOIN** Durch Angabe dieser User Option wird das Standardformat der Join-spezifischen Gruppenliste angezeigt (siehe Seite **[15](#page-14-1)**).
- <span id="page-35-4"></span>**NTL** No Time Limit für Abrechnungsnummer erlaubt? Die User-Option zeigt an, ob unter der Abrechnungsnummer Enter-Aufträge ohne Zeitbegrenzung (TIME=NTL) gestartet werden können. Die Angabe dieser User Option bewirkt die Ausgabe der Account-spezifischen Gruppenliste (siehe Seite **[16](#page-15-1)**).

Selektionsparameter: Y | N
<span id="page-36-0"></span>**PRI** Minimal zulässige Priorität für Abrechnungsnummer. Die User Option zeigt die minimale (beste) Task-Scheduling Priorität, die sich der Benutzer mittels PRI[ORITY] Kommando zuweisen kann. Die Angabe dieser User Option bewirkt die Ausgabe der Account-spezifischen Gruppenliste (siehe Seite **[16](#page-15-0)**).

Selektionsparameter:  $>x \mid x \mid x$  (30  $\leq x \leq 255$ )

**PUBSP**[**-LIM**] Maximal zulässiger Pubspace-Wert, der an die jeweiligen Gruppenmitglieder vergeben werden kann. Die Angabe dieser User Option bewirkt die Ausgabe der Join-spezifischen Gruppenliste (siehe Seite **[15](#page-14-0)**).

Selektionsparameter:  $>x | x | = x (0 \le x \le 2147483647)$ 

**SDF | PRO** Für jeden Gruppeneintrag werden alle vorhandenen SDF-Profile-IDs angezeigt. Diese User Option bewirkt die Ausgabe der SDF-spezifischen Gruppenliste (siehe Seite **[18](#page-17-0)**).

#### Selektionsparameter: *such*

*such* bezeichnet einen einfachen oder mehrfachen Suchstring wie auf Seite **[Fehler!](#page-15-0) [Textmarke nicht definiert.](#page-15-0)** (Selektionsmaske: Feld GROUP-ID) ausführlich beschrieben.

Beispiel:

SYS-TSOS Alle Gruppeneinträge, in deren Potential das SDF-Profil SYS-TSOS enthalten ist.

# **TESTPRIV** Testprivilegierung bezügl. AID / TAM-Makro.

Die User Option zeigt, welche Testprivilegierung dem Benutzer bezüglich der Benutzung bestimmter AID-Funktionen bzw. des TAM-Makros eingeräumt werden kann. Die Testprivilegierung setzt sich zusammen aus einem von 1 bis 8 reichenden Wert für die Lese- und aus einem entsprechenden Wert für die Schreibprivilegierung auf verschiedene Systemtabellen. Ein höherer Wert entspricht dabei einer höheren Privilegierung. Die Standardprivilegierung eines Benutzers beträgt (1,1), d.h. er besitzt die niedrigste Lese- und Schreibprivilegierung. Mit Hilfe des OPTION-Kommandos kann der Benutzer seine Testprivilegierung verändern (OPTION TESTPRIV =(*m,n*) ). Über den Joineintrag kann bestimmt werden, ob eine Änderung der Testprivilegierung

durch den Benutzer an der Konsole nur angezeigt wird oder vom Systembediener eigens bestätigt werden muß.

Die Ausgabe (*m*,*n*,*xxx*) der User Option ist analog dem Operanden TESTPRIV= im JOIN-Kommando. *m*= Leseprivilegierung, *n*= Schreibprivilegierung, *xxx*=YES|NO

Selektionsparameter:  $[R \ge |<| = m]$   $[N \ge |<| = n]$   $[N \ge | \mathbf{N}]$ 

Beispiel:

 $R=8, W<3$ 

Alle Gruppeneinträge, deren Potential es erlaubt, Benutzerkennungen einzurichten, unter denen der Benutzer durch das OPTION TESTPRIV-Kommando eine Leseprivilegierung bis zu 8 und eine Schreibprivilegierung kleiner als 3 einstellen darf.

**TIME** Maximal noch verfügbare CPU-Zeit unter der Abrechnungsnummer. Die Angabe dieser User Option bewirkt die Ausgabe der Account-spezifischen Gruppenliste (siehe Seite **[16](#page-15-0)**).

Selektionsparameter:  $>x \mid x - x$  (0 <=  $x$  <= 2147483647)

<span id="page-37-0"></span>**TPIGNORE** Fehlermeldungen bei Kennsatzprüfung für Bänder ignorieren. Die User Option zeigt an, welche Berechtigung zum Ignorieren von Fehlern bei der Kennsatzprüfung an die jeweiligen Gruppenmitglieder vergebenen werden kann. Ausgaben der User Option:

- NO Fehlermeldungen dürfen vom Operator nicht ignoriert werden.
- YES Fehlermeldungen bei Ausgabedateien können nur vom Bandeigentümer oder Systemverwalter ignoriert werden.
- READ Fehlermeldungen bei Eingabedateien dürfen ignoriert werden.
- BLP Keine Kennsatzprüfung bei Bändern, die im READ- bzw. INPUT-Modus eröffnet werden.
- ALL Alle Fehlermeldungen bezüglich der Kennsatzprüfung bei Bändern dürfen ignoriert werden.

Für eine ausführliche Beschreibung der Funktion von TPIGNORE siehe Manual "Systemverwaltung", Kommando JOIN.

Selektionsparameter: Y | N | R | B | A

- **TTYPL** Kategorie, unter der Aufträge ablaufen können. Die User Option zeigt die Kategorie, die maximal an die Gruppenmitglieder vergeben werden kann. Die verfügbaren Kategorien sind bezogen auf die Abrechnungsnummer, die der Benutzer im LOGON-Kommando angegeben hat. Die Angabe dieser User Option bewirkt die Ausgabe der Account-spezifischen Gruppenliste (siehe Seite **[16](#page-15-0)**). Ausgaben der User Option:
	- STD Stapel- und Dialogaufträge sind zugelassen.
	- TP Stapel-, Dialog- und Transaktionsaufträge sind zugelassen.
	- SYS Alle Auftragsarten sind zugelassen.

Selektionsparameter: STD | TP | SYS

# <span id="page-38-0"></span>Selektionsmaske: DOCUMENTATION

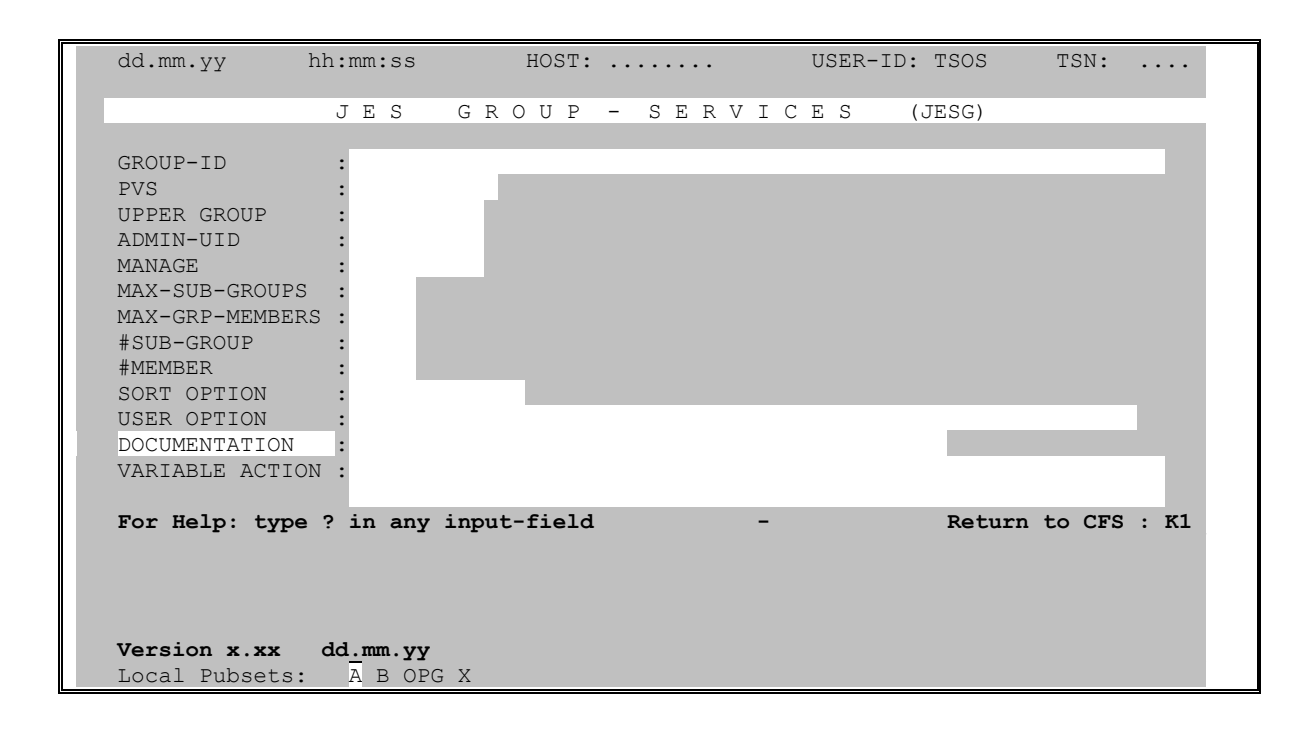

Dieses Maskenfeld dient nicht zur Auswahl von Gruppeneinträgen. Hier kann der Name einer Datei angegeben werden, in die die am Bildschirm angezeigte Gruppenliste in druckaufbereiteter Form geschrieben wird.

- datei Die am Bildschirm erscheinende Gruppenliste soll in einer druckaufbereiteten BS2000-Datei mit dem angegebenen Namen festgehalten werden. Die erzeugte Datei kann mit SPACE=E ausgedruckt werden.
- $datei, E$ Eine bereits bestehende Dokumentationsdatei wird im EXTEND-Modus fortgeschrieben.
- datei, INF Beschreibungen, die mittels des Action-Codes IM in einem Join-/Gruppen-Informationskatalog erfaßt wurden (siehe Seite 54), werden in die Dokumentationsdatei übernommen. Es werden nur die ersten 52 Bytes ungleich Blank in die Liste übernommen.

 $datei$ , INF, ALL  $[$ , SKIP $]$ 

Wie oben, jedoch wird die vollständige Beschreibung zu dem Gruppeneintrag in die Liste übernommen. Der Zusatz SKIP bewirkt, daß Leerzeilen (80 Blanks) bei der Ausgabe in die Dokumentationsdatei unterdrückt werden.

# <span id="page-40-0"></span>4. Variable Actions

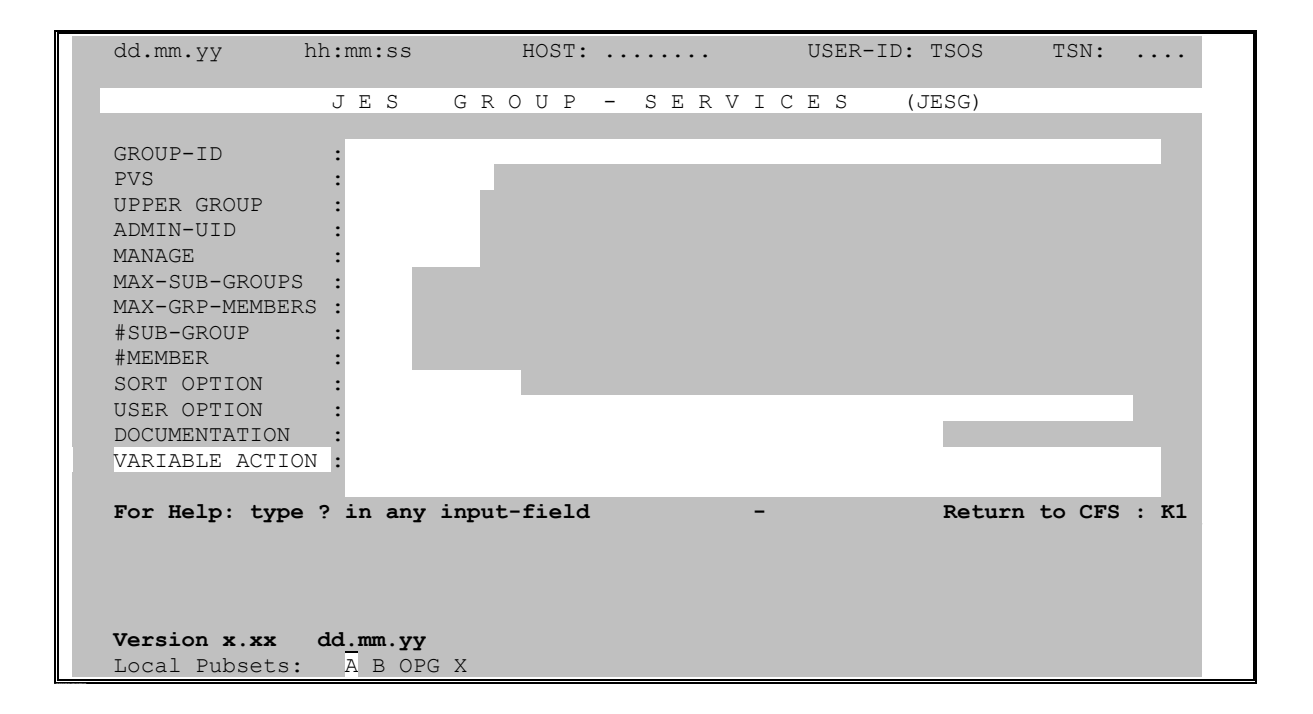

Als Variable Actions bezeichnen wir Verarbeitungsoptionen, für die eine mehr oder weniger umfangreiche Parametrisierung notwendig ist. Variable Actions sind Verarbeitungen, zu deren Steuerung neben dem Namen der Benutzergruppe und des Pubsets noch eine Reihe weiterer Angaben (Parameter) erforderlich sind.

Das Gegenstück zu den Variablen Actions sind die mit einem festen Action-Code versehenen Verarbeitungsoptionen, die durch Angabe eines 1- bis 5-stelligen Action-Codes bei dem gewünschten Gruppeneintrag aktiviert werden. Z.B.: SUG (= Show-User-Group), CG (= Copy Group), MG (= Modify Group), DA (= Display Account), usw. Für diese Verarbeitungsoptionen ist außer dem Namen des zu bearbeitenden Gruppeneintrags keine weitere Parametrisierung notwendig.

Alle Variablen Actions beginnen in der Form: ONX... oder ON&...

- ONX... Die Variable Action wird nur auf diejenigen Gruppeneinträge angewendet, die der Benutzer explizit mit dem Action-Code X angekreuzt hat.
- **ON&...** Die Variable Action wird automatisch auf alle in der Gruppenliste aufgeführten Einträge angewendet, ohne daß der Action-Code X angegeben werden muß.

#### Aus Gründen der Übersichtlichkeit werden die Variablen Actions nur in der Form ONX... beschrieben.

Die Variablen Actions können auch im Kommandofeld der Gruppenliste eingegeben werden (ONX..).

## <span id="page-41-0"></span>**Protokollierung in Variablen Actions unterdrücken**

Die Protokollierung der ausgeführten Variablen Actions am Bildschirm kann die Ausführungszeit beträchtlich verlängern. Diese Verzögerung macht sich vor allem bei einer großen Anzahl zu bearbeitender Gruppeneinträge störend bemerkbar.

Durch Setzen des Prozeßschalters 14 (**/SETSW ON=14**) vor Ausführung einer Variablen Action der Form **ON&...** kann die Protokollierung ausgeschaltet werden.

Massenbearbeitungen von Gruppeneinträgen mit einer Variablen Action können auch sehr einfach in DO- oder Enter-Prozeduren ausgeführt werden. Eine entsprechende DO-Prozedur könnte z.B. folgendermaßen aussehen:

/PROC A /SYSFILE SYSDTA=(SYSCMD) /SETSW ON=(1,4,14) /EXEC CFS \*002 FILE=NO **JESG** \*002 VAR=ON&LIST JESG.LISTFILE,ALL AT END /SETSW OFF=(1,4,14) /ENDP

Mit der obenstehenden Prozedur werden die Werte aller Gruppeneinträge aller online verfügbaren Pubsets in druckaufbereiteter Form in die Datei JESG.LISTFILE geschrieben. Das Setzen des Prozeßschalters 14 bewirkt, daß die Ausführungsmeldungen der Variablen Action für die einzelnen Pubsets unterdrückt werden.

# **Liste von Gruppeneinträgen erstellen**

<span id="page-42-0"></span>ONX**LIST** *datei* [, EX] [, STD] [, NSTD] [, STR] [, ALL] [, ACC] [, SDF] [, SUB] [, MEM] [, MIN]

Die angekreuzten (ONX...) bzw. alle in der Liste enthaltenen Gruppeneinträge (ON&...) werden in eine druckaufbereitete Datei geschrieben.

- *datei* Name der Listdatei.
- EX Eine bereits existierende Liste wird fortgeschrieben (EXTEND).
- STD Die Liste enthält alle Group- sowie alle Join-spezifischen Daten der gewünschten Benutzergruppen. (Standard)
- NSTD Die Group- und Join-spezifischen Daten der Benutzergruppen werden nicht mit in die Liste ausgegeben.
- STR Die Liste enthält am Anfang eine Darstellung der Gruppenhierarchie aller Pubsets von denen Benutzergruppen aufgelistet wurden.
- ALL Die Liste enthält alle Daten, die zur jeweiligen Benutzergruppe vorhanden sind. Dia Angabe ALL ist gleichbedeutend mit STD,ACC,SDF,SUB,MEM,STR.
- ACC Die Liste enthält zusätzlich die Accountspezifischen Daten aller vorhandenen Abrechnungsnummern.
- SDF Die Liste enthält zusätzlich die SDF-Profile der Gruppeneinträge.
- SUB Die Liste enthält zusätzlich die Namen aller vorhandenen Untergruppen.
- MEM Die Liste enthält zusätzlich die Namen aller vorhandenen Gruppenmitglieder.
- MIN Diese Option bewirkt, daß in der Liste die Trennstriche bei Wechsel der Group-Id und eventuelle Leerzeilen unterdrückt werden.

Die Parameter EX bis MIN können in beliebiger Reihenfolge, getrennt durch Kommas, kombiniert werden.

Hinweis:

Die Reihenfolge der in der Liste aufgeführten Gruppeneinträge stimmt mit der Reihenfolge der am Bildschirm angezeigten Gruppenliste überein. Die Reihenfolge kann im Feld "SORT OPTION" (siehe Seite **[32](#page-31-0)**) festgelegt werden.

Beispiele:

ONXLIST L.GROUP.STRUCTURE, NSTD, STR Es wird für alle Pubsets der ausgewählten Gruppeneinträge nur die Gruppenhierarchie ausgegeben.

ON&LIST L.GROUP.GESAMT,ALL Für die ausgewählten Gruppeneinträge werden alle zur Verfügung stehenden Informationen in der Liste L.GROUP.GESAMT ausgegeben.

## **Prozedur mit ADD-/MODIFY-USER-GROUP-Kommandos erstellen**

<span id="page-43-0"></span>ONX**SAVE** *datei* [,DO|ENTER] [,ADMIN=[*admin*]] [,PVS=[*pvs*]] [,UPPER=[*upper*]] [,NA] [,NP] [,NM]

> Es wird eine BS2000-Prozedur mit ADD-/MOD-USER-GROUP-Kommandos erstellt. Damit kann die Gruppenstruktur jederzeit rekonstruiert werden.

- *datei* Name der Datei, in die die Prozedur geschrieben wird.
- DO Es wird eine DO-Prozedur mit ADD-/MOD-USER-GROUP-Kommandos erzeugt (Standard).
- ENTER Es wird eine Enter-Datei mit ADD-/MOD-USER-GROUP-Kommandos erzeugt.
- ADMIN= Es wird eine DO-Prozedur mit PROC A,(&ADM=),SUBDTA=& erstellt. In den einzelnen Kommandos ist der Parameter ADMIN-UID **konstant** mit der Prozedurvariablen &ADM besetzt. Der aktuelle Wert für &ADM wird beim Aufruf der DO-Prozedur gepromptet.
- *admin* In der DO-Prozedur wird der Parameter &ADM mit dem angegebenen Wert vorbelegt: PROC A,(&ADM=*admin*),SUBDTA=&.
- PVS= Es wird eine DO-Prozedur mit PROC A,(&PVS=*pvs*),SUBDTA=& erstellt. In den einzelnen Kommandos ist der Parameter PVSID **konstant** mit der Prozedurvariablen &PVS besetzt. Der aktuelle Wert für &PVS wird beim Aufruf der DO-Prozedur gepromptet.
- *pvs* In der DO-Prozedur wird der Parameter &PVS mit dem angegebenen Wert vorbelegt: PROC A,(&PVS=*pvs*),SUBDTA=&.
- UPPER= Es wird eine DO-Prozedur mit PROC A,(&UPPER=),SUBDTA=& erstellt. In den einzelnen Kommandos ist der Parameter UPPER-GROUP **konstant** mit der Prozedurvariablen &UPPER besetzt. Der aktuelle Wert für &UPPER wird beim Aufruf der DO-Prozedur gepromptet.
- *upper* In der DO-Prozedur wird der Parameter &UPPER mit dem angegebenen Wert vorbelegt: PROC A,(&UPPER=*upper*),SUBDTA=&.
- NA Die den Benutzergruppen zugeordneten Abrechnungsnummern werden nicht mit in die Prozedur übernommen (SAVE without Account).
- NP Die den Benutzergruppen zugeordneten Profile-IDs werden nicht mit in die Prozedur übernommen (SAVE without Profiles).
- NM Die Zuordnung der einzelnen Gruppenmitgliedern (User-IDs) zu ihren Benutzergruppen wird nicht mit in die Prozedur übernommen (SAVE without Members).

Hinweise:

Die Parameter ADMIN, PVS und UPPER können auch in Kombination angegeben werden.

Der Parameter PVS ist von besonderem Nutzen, wenn alle Gruppeneinträge eines Pubsets in identischer Weise auf einem anderen Pubset eingerichtet werden sollen.

Die Variable Action SAVE berücksichtigt keine Sicherstellung der LOGON-PROTEC-TION-Attribute.

# <span id="page-46-0"></span>**5. Action-Codes**

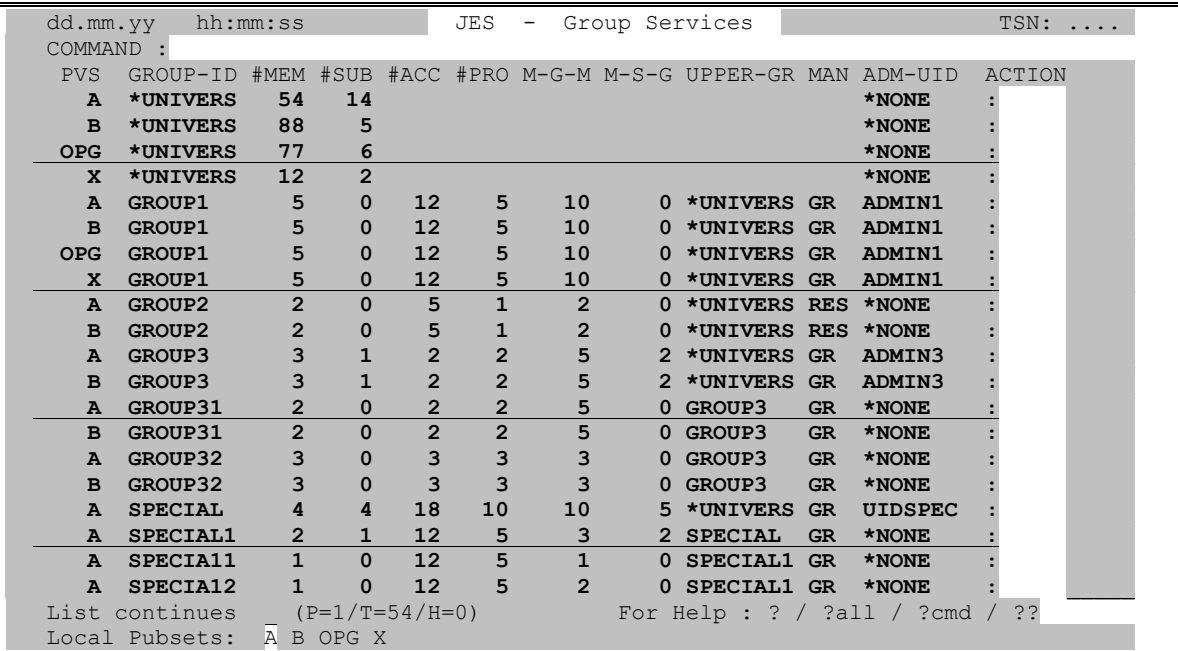

# **Allgemeine Bemerkungen zu Action-Codes**

Action-Codes sind in der Regel Kürzel aus einem oder zwei Buchstaben, über die in den Action-Feldern der Gruppenliste bestimmte Verarbeitungsgänge für die entsprechend markierten Einträge angefordert werden. Die durch Action-Codes angeforderten Verarbeitungen werden im allgemeinen nach Absenden der Maske (ENTER-Taste) ausgeführt.

Eine Besonderheit bildet hierbei der Action-Code X (Variable Action ausführen). Die eingegebenen X-Actions werden zunächst in einer internen Tabelle gesammelt. Die Ausführung dieser Action erfolgt erst, wenn das Ende der Gruppenliste am Bildschirm angezeigt wurde, bzw. wenn der Benutzer die Ausführung explizit mit dem Kommando A [Actions ausführen] verlangt. Das Kommando A hat den Vorteil, daß man bei einer längeren Gruppenliste nicht bis zum Ende blättern muß, bevor die gesammelten X-Actions ausgeführt werden.

#### Hinweis:

Eine vergleichende Gegenüberstellung von Action-Codes und Variablen Actions finden Sie auf Seite **[41](#page-40-0)**.

## **Hilfe zu Action-Codes anfordern**

<span id="page-47-0"></span>**?** Help-Funktion (Liste der verfügbaren Action-Codes anzeigen).

## **Zeile in Gruppenliste unsichtbar machen**

**-** Element der Gruppenliste unsichtbar machen. Der entsprechende Eintrag wird fortan nicht mehr angezeigt. Variable Actions der Form ON&... werden auf durch '-' markierte Gruppeneinträge nicht angewendet. JESG verwendet diesen Action-Code auch intern zum Ausblenden von Gruppeneinträgen, die mit dem Action-Code RG (Remove Group) gelöscht wurden. Mit dem Kommando YANC können alle unsichtbaren Einträge wieder sichtbar gemacht werden.

#### **Sichtfenster auf Zeile in Gruppenliste positionieren**

- **+P** | **+** Die bezeichnete Zeile der Gruppenliste wird am Bildschirm als erste Zeile angezeigt.
- **-P** Die bezeichnete Zeile der Gruppenliste wird am Bildschirm als letzte Zeile angezeigt.

## **Benutzerdefinierte Action-Codes**

- **%***act* Es wird die durch den Mnemo-Code *act* definierte benutzereigene Verarbeitung ausgeführt.
- **%?** Es wird eine Übersicht aller in der primären und sekundären USERACT-Datei definierten Mnemo-Codes ausgegeben. Die in der sekundären (zentralen) USERACT-Datei enthaltenen Mnemo-Codes sind hierbei durch das Zeichen '\*' gekennzeichnet. Für weitere Informationen siehe unten: "Hierarchie der USERACT-Dateien".

Die Zuordnung der Mnemo-Codes %*act* zu den gewünschten benutzereigenen Verarbeitungen erfolgt über die Datei CFS.USERACT. Der formelle Aufbau dieser Datei wird im folgenden beschrieben.

#### **Datei CFS.USERACT für benutzereigene Action-Codes**

Mit der Datei CFS.USERACT wird dem CFS-Administrator und jedem einzelnen CFS-Benutzer die Möglichkeit geboten, alphanumerischen Mnemo-Codes (%*act*) individuelle Arbeitsabläufe zuzuordnen. Jeder %-Action-Code kann mit einer BS2000 DO-Prozedur, einer CFS-Prozedur oder einem beliebigen anderen Kommando verknüpft werden.

Die Datei CFS.USERACT ist eine gewöhnliche mit EDT erstellbare SAM-Datei, die 3 verschiedene Arten von Sätzen kennt:

- Kommentarsätze können an beliebiger Stelle eingestreut werden und beginnen in Spalte 1 mit einem Stern ('\*').
- Header-Sätze beginnen in Spalte 1 mit '\$%JESG%'. Ab Spalte 8 folgt ein Kommando. Dieses kann von verschiedenen Instanzen abgearbeitet werden.
	- Ein BS2000-Kommando ist in der Form /*cmd* anzugeben.
	- Eine BS2000 DO-Prozedur, die über das Job-Report System im Enter

- gestartet werden soll, ist in der Form E *prozedur* anzugeben.

- Ein JESG-Kommando ist so anzugeben wie im JES-Kommandofeld, z.B. PUBSP !PVS

- Ein Kommando, das von CFS ausgeführt werden soll (z.B. das Starten einer CFS-Prozedur) ist mit dem Vorspann 'CFS' anzugeben. Beispiel: CFSDO *prozedur*

Jedem Kommando können über Kurzbezeichnungen (siehe unten) Angaben aus der Joinliste als Parameter mitgegeben werden.

Das anzugebende Kommando kann in einer oder mehreren Fortsetzungszeilen weitergeführt werden. Hierzu ist am Ende der fortzusetzenden Zeile das Zeichen '-' anzugeben. Die Fortsetzungszeile beginnt mit '\$', einem oder mehreren Blanks und dem fortzusetzenden Text.

Nähere Angaben zu dem mit dem Action-Code markierten Benutzergruppeneintrag können dem auszuführenden Kommando über Kurzbezeichnungen !PVS und !GROUP-ID mitgegeben werden.

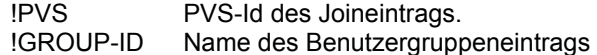

Auf einen Header-Satz folgt ein Mnemo-Code Satz (%*act*).

- Mnemo-Code Sätze beginnen in Spalte 1 mit einem alphabetischen Zeichen. Die Felder haben folgendes Format (siehe auch Beispiel weiter unten):
	- Spalte 1-4 Variabler Teil *act* des Action-Codes %*act* (*act*: alphanumerisch, linksbündig, erstes Zeichen ein Buchstabe).
	- Spalte 11-80 beliebiger Text (Beschreibung des mit dem Action-Code %*act* ausgeführten Kommandos bzw. Blank. Die gesamte Liste aller Beschreibungen wird durch Angabe des Action-Codes %? am Bildschirm angezeigt.

**Zuordnungsalgorithmus**: %*act* <--> erzeugtes Kommando:

Es wird der Mnemo-Code *act* in der primären USERACT-Datei gesucht. Bezüglich der Suchreihenfolge bei der Ermittlung der primären USERACT-Datei siehe "Hierarchie der USERACT-Dateien", Punkt 1) bis 3) weiter unten.

Wird der Mnemo-Code *act* in der primären USERACT-Datei nicht gefunden, so wird in der sekundären USERACT-Datei \$*user-id*.CFS.USERACT (siehe unten, Punkt 4) ) weiter gesucht.

Falls *act* mit einer Ziffer beginnt, wird diese als Connection-Nummer und der Rest als Mnemo-Code interpretiert. Eine dem Mnemo-Code zugeordnete BS2000 DO-Prozedur wird in der angegebenen Connection zur Ausführung gebracht: /DO *prozedur*

Falls ein Satz mit der angegebenen Bezeichnung gefunden wurde, wird der vorausgegangene Header-Satz (\$...) zur Ermittlung des auszuführenden Kommandos gesucht. Die im Kommando des Header-Satzes enthaltenen Kurzbezeichnungen wie z.B. !TSN, !USER-ID (siehe oben) werden durch die entsprechenden Angaben des angekreuzten Datenobjekts ersetzt.

Durch den Action-Code %? erhält der Benutzer eine Liste aller definierten Mnemo-Codes und deren Zuordnung zu den entsprechenden Kommandos.

# <span id="page-49-0"></span>**Hierarchie der USERACT-Dateien**

Die von CFS verwendete USERACT-Datei wird nach der folgenden Hierarchie bestimmt:

- 1) Existiert ein File-Kommando mit LINK=USERACT (/FILE ...,LINK=USERACT) ?
- 2) Existiert kein TFT-Eintrag mit dem Namen USERACT, so wird der im LOGON-Kommando angegebene Job-Name gesucht (/.*name* LOGON ...) und an das Prefix 'CFS.USERACT.' angehängt.
- 3) Wurde beim LOGON-Kommando kein Jobname angegeben oder existiert die Datei CFS.USERACT.*name* nicht, so wird eine Datei CFS.USERACT unter der eigenen Benutzerkennung gesucht.
- 4) Existiert keine der oben genannten Dateien, so sucht CFS als letztes nach einer Datei \$*user-id*.CFS.USERACT. \$*user-id* ist die Benutzerkennung, unter der das Programm CFS gespeichert ist.

# **Add Account-#**

**AA** | **CA** Im Eintrag der Gruppenliste wird die Abrechnungsnummer und alle auf sie bezogenen Attribute überschreibbar. Durch Ändern der Abrechnungsnummer erfolgt die Hinzufügung einer neuen Abrechnungsnummer zum Gruppeneintrag. Die Attribute der Abrechnungsnummer können im gleichen Eingabeschritt geändert werden. Der Eintrag mit der neuen Abrechnungsnummer wird am Ende der Gruppenliste angefügt. Anstelle des Action-Codes AA kann auch CA (Copy Account) verwendet werden.

Der Action-Code AA ist nur in der Account-spezifischen Gruppenliste erlaubt.

## **Add Group**

<span id="page-50-1"></span>**AG**[A] | **CG**[A] Ein bestehender Gruppeneintrag (Benutzergruppe + PVS) wird durch Ändern der Group-Id und/oder des PVS in einen neuen Gruppeneintrag dupliziert. Am Bildschirm wird folgende Maske ausgegeben:

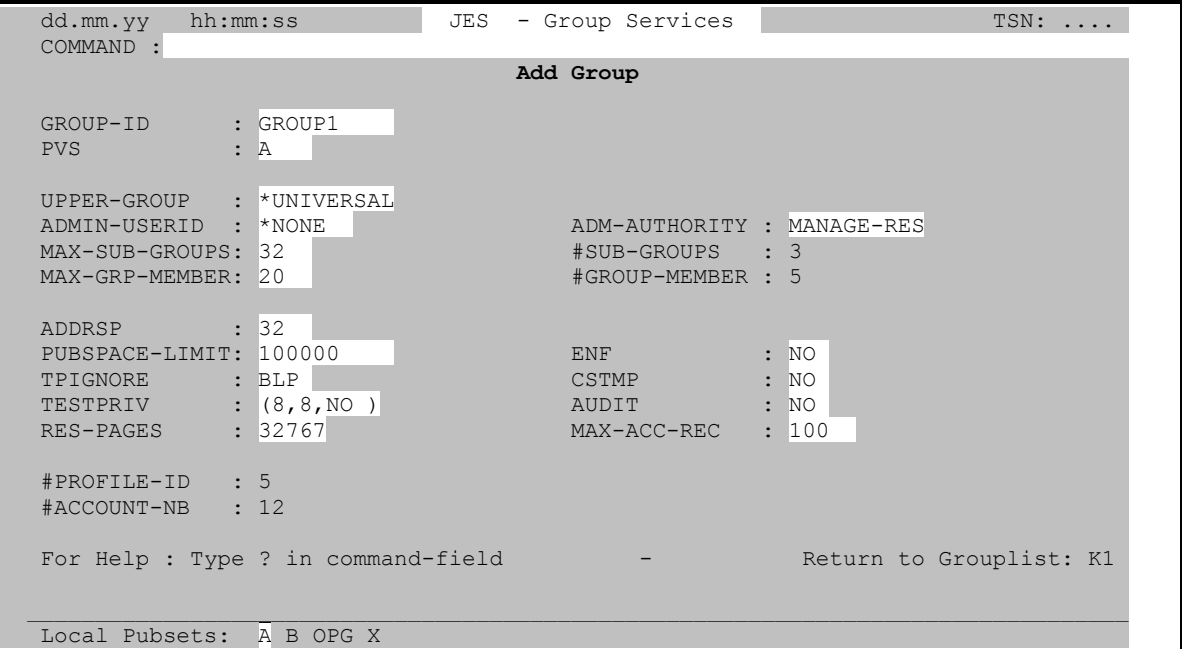

Anstelle des Action-Codes AG kann auch CG (Copy Group) verwendet werden.

In den Feldern GROUP-ID/PVS ist die neu anzulegende Benutzergruppe und die gewünschte PVS-ID einzutragen. Die Felder UPPER-GROUP bis MAX-ACC-REC können, falls gewünscht, im gleichen Eingabeschritt geändert werden. Die Action AG übernimmt **keine** Abrechnungsnummern und SDF-Profile.

**AGA** | **CGA** Der wahlweise Zusatz A hat zur Folge, daß **alle Abrechnungsnummern** und **alle SDF-Profile** des bestehenden Gruppeneintrags mitkopiert werden.

> Nach dem erfolgreichen Hinzufügen des Gruppeneintrags wird die Add-Group-Maske wieder ausgegeben und mit den Attributen des neu erzeugten Gruppeneintrags gefüllt. Es kann damit ein Gruppeneintrag mehrfach kopiert werden.

Die AG-Maske wird durch Betätigung der **K1**-Taste verlassen.

<span id="page-50-0"></span>Im **Kommandofeld** (COMMAND) der Add-Group-Maske sind folgende Eingaben zugelassen:

**?** Help-Informationen ausgeben.

**HC** [*datei*] | NHC Hardcopy-Modus ein-/ausschalten.

**/***cmd*BS2000-Kommando ausführen.

#### *n*/**OC***n*/**CC***n*/**DC***n*/**CD**

CFS-Kommandos zur Steuerung von Connections. Näheres siehe Seite **[60](#page-59-0)**.

- <span id="page-51-1"></span>**D** Es wird der nächste, mit einem der Action-Codes AG/CG/ D[G]/DA/ MG/MA markierte Gruppeneintrag angezeigt.
- **DA** Display Account. Es werden die Account-spezifischen Daten des Gruppeneintrags angezeigt.
- **DG** Display Group. Es werden die Group- und Join-spezifischen Daten des Gruppeneintrags angezeigt.
- LF Es wird der vorhergehende, mit AG/CG/D<sup>[</sup>G<sup>]</sup>/DA/MG/MA markierte Gruppeneintrag angezeigt.
- **NF** Gleiche Wirkung wie Kommando D (siehe oben). Es wird der nächste, mit AG/CG/D[G]/DA/MG/MA markierte Gruppeneintrag angezeigt.

#### **Add Profile-Id**

**AP** | **CP** Im Eintrag der Gruppenliste wird die Profile-Id überschreibbar. Durch Ändern des Profilnamens erfolgt die Hinzufügung einer neuen Profile-Id zum Gruppeneintrag. Der Eintrag mit der neuen Profile-Id wird am Ende der Gruppenliste angefügt. Anstelle des Action-Codes AP kann auch CP (Copy Profile-Id) verwendet werden.

**Der Action-Code AP ist nur in der SDF-spezifischen Gruppenliste erlaubt.**

#### **Display Account**

<span id="page-51-0"></span>**DA** Die Account-spezifischen Daten des Gruppeneintrags werden in einer Maske mit folgendem Format angezeigt:

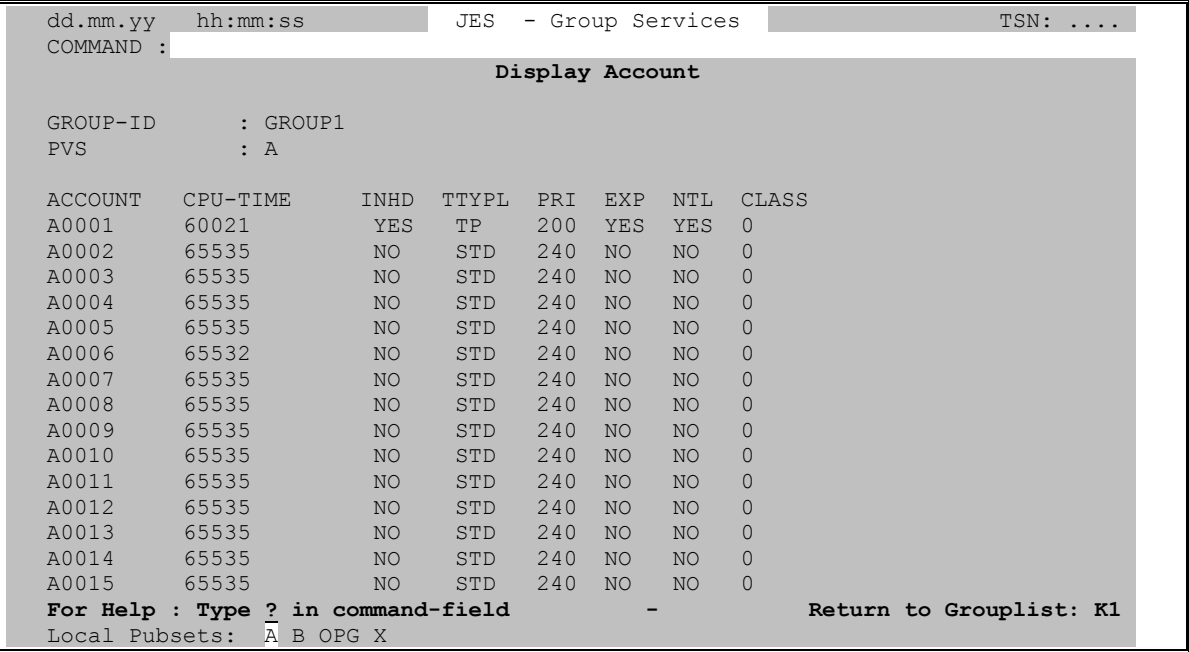

Falls dem Gruppeneintrag mehr als 15 Abrechnungsnummern zugeordnet sind, so können diese nur über die Account-spezifische Gruppenliste (User Option ACCNB) eingesehen werden.

Im Kommandofeld sind die gleichen Eingaben wie bei Add Group (siehe Seite **[61](#page-60-0)**) möglich. Folgende Kommandos sind jedoch einer besonderen Erwähnung wert:

- <span id="page-52-1"></span>**D** Es wird der nächste, mit einem der Action-Codes AG/CG/D[G]/DA/ MG/MA markierte Gruppeneintrag angezeigt.
- **DG** Display Group. Es werden die Group- und Join-spezifischen Daten des Gruppeneintrags (siehe Seite **[53](#page-52-0)**) angezeigt.
- **M** Modify. Die Account-spezifischen Daten des Gruppeneintrags werden überschreibbar und können modifiziert werden.
- **NM** No Modify. Rücksetzen des Modify-Modus.

Durch Betätigung der **K1**-Taste wird in die Gruppenliste zurückverzweigt. Es werden keine weiteren Actions ausgeführt.

#### **Display Group**

<span id="page-52-0"></span>**D**[**G**] Die Group- und Join-spezifischen Daten des Gruppeneintrags werden in einer Maske mit folgendem Format angezeigt:

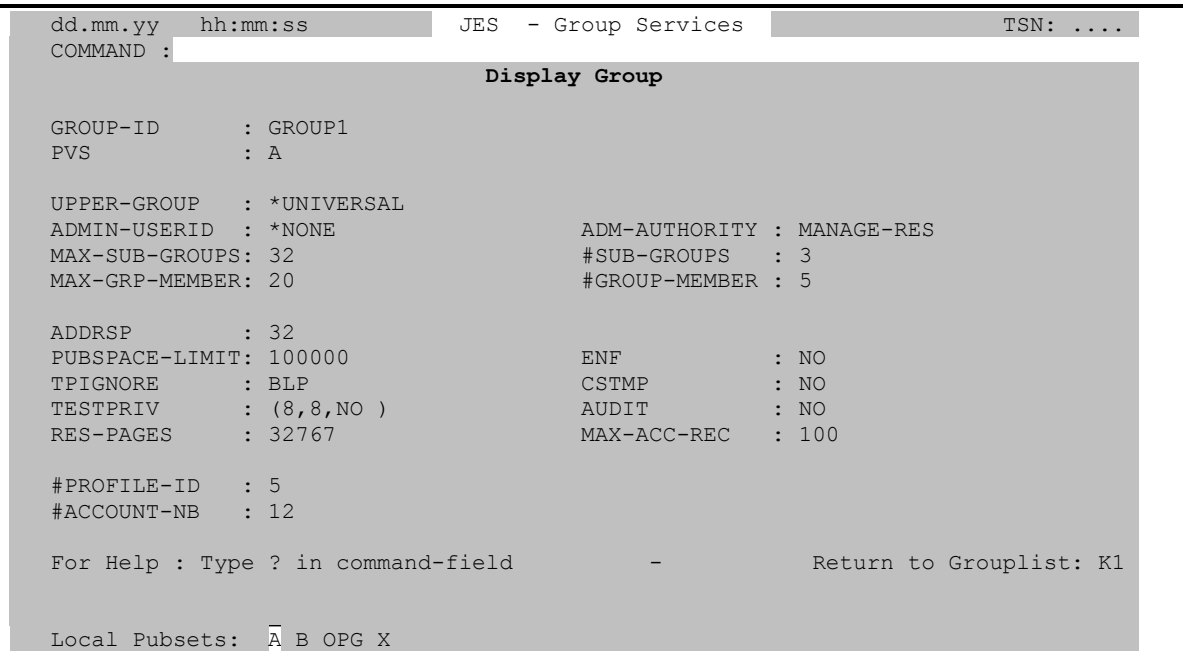

Im Kommandofeld sind die gleichen Eingaben wie bei Add Group (siehe Seite **[51](#page-50-0)**) möglich. Folgende Kommandos sind jedoch einer besonderen Erwähnung wert:

- **D** Es wird der nächste, mit einem der Action-Codes AG/CG/D[G]/DA/ MG/MA markierte Gruppeneintrag angezeigt.
- **DA** Display Account. Es werden die Account-spezifischen Daten des Gruppeneintrags (siehe Seite **[52](#page-51-0)**) angezeigt.
- **M** Modify. Die Group- und Join-spezifischen Daten des Gruppeneintrags werden überschreibbar und können modifiziert werden.
- **NM** No Modify. Rücksetzen des Modify-Modus.

<span id="page-53-1"></span>Durch Betätigung der **K1**-Taste wird in die Gruppenliste zurückverzweigt. Es werden keine weiteren Actions ausgeführt.

## **Beschreibung des Gruppeneintrags im INF-Katalog anzeigen / ändern**

- **I** Inform. Anzeigen der zu dem Gruppeneintrag eingegebenen Dokumentation.
- **IM**  $f$  Information Modify. Neuerfassung/Update eines Dokumentationstextes.

Falls kein Informationskatalog existiert, so wird dieser unter dem Namen CFS.INF. JESG angelegt.

- *f* Nur bei Neuerfassung eines Dokumentationstextes: 1- bis 3-stelliger mnemotechnischer Name eines Formats für die Erfassung des Dokumentationstextes. Die Maskenformate für die Erfassung von Dokumentationstexten und die Mnemo-Codes, über die diese Masken angesprochen werden, sind vom Systemverwalter in einem zentralen Katalog CFS.INF.FORMAT einzutragen.
- **IA** [*f*] Information Add. Anfügen einer zusätzlichen Seite von Dokumentationstext.
	- *f* 1- bis 3-stelliger Name eines Formats für die Erfassung der Dokumentation.

Hinweis: Falls für den Gruppeneintrag noch keine Dokumentation gespeichert ist, so wirkt der Action-Code IA wie IM (Neuerfassung).

- <span id="page-53-0"></span>**II** [*f*] Information Insert. Einfügen einer zusätzlichen Seite von Dokumentationstext. Die neue Textseite wird hinter der letzten, mit dem gleichen Format erfaßten Informationsseite eingefügt.
	- *f* 1- bis 3-stelliger Name eines Formats für die Erfassung der Dokumentation.

Hinweis: Falls für das betreffende Datenobjekt noch keine Dokumentation gespeichert ist, so wirkt der Action-Code II wie IM (Neuerfassung). Falls das im II Action-Code angegebene Format im bestehenden Informationstext nicht vorkommt, so wird die neue Seite an Informationstext am Ende der Beschreibung eingefügt (gleiche Wirkung wie IA: Information Add).

- **IE** Information Erase. Löschen der zu dem Gruppeneintrag gespeicherten Dokumentationen.
- **IEQ** Information Erase with Query. Die einzelnen Seiten des Informationstextes werden wie beim Action-Code I (Inform) angezeigt. Die angezeigte Informationsseite wird durch Drücken der ENTER-Taste gelöscht. Die Löschung der angezeigten Informationsseite wird durch Betätigung der **K3**-Taste unterbunden. In beiden Fällen (ENTER/K3) wird dem Benutzer die nächste Informationsseite angeboten. Durch Drücken der **K1**-Taste kann der Vorgang abgebrochen werden. Die zuletzt angezeigte Informationsseite wird in diesem Fall nicht gelöscht.
- **IC** Information Copy. Kopieren des gesamten Informationstextes. Es wird die Eingabe des Namens eines bereits dokumentierten Gruppeneintrags verlangt (GRP *pvs*/ *userid*). Die von diesem Gruppeneintrag kopierte Dokumentation kann anschließend modifiziert werden (implizites IM).

#### **Modify**

<span id="page-54-0"></span>**M** Je nach Typ der angezeigten Gruppenliste (Group/Account/SDF/Join) werden die Informationen des Eintrags überschreibbar und können modifiziert werden.

> In der Account-spezifischen Gruppenliste kann in der Spalte TIME das CPU-Limit für die Abrechnungsnummer auf einen bestimmten Wert gesetzt werden. Durch eine Eingabe der Form +*wert*/-*wert* ist es möglich, das bisherige CPU-Limit zu erhöhen bzw. zu vermindern.

# **Modify Account**

**MA** Die Account-spezifischen Daten des Gruppeneintrags können in einer Maske mit folgendem Format modifiziert werden:

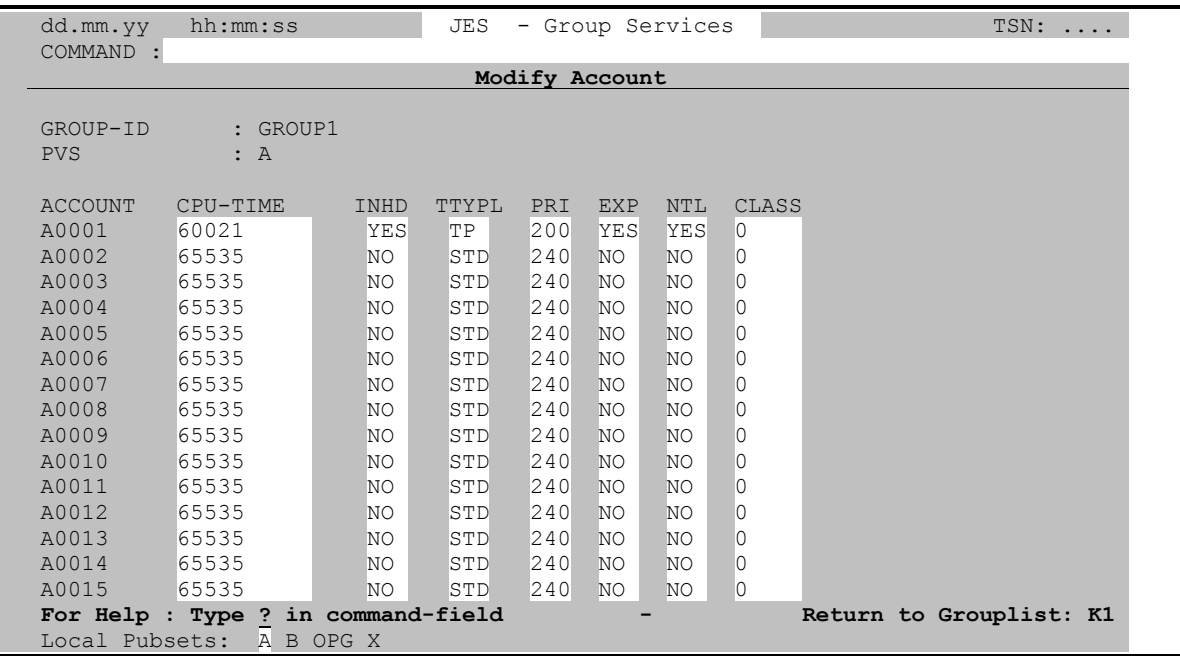

Falls dem Gruppeneintrag mehr als 15 Abrechnungsnummern zugeordnet sind, so können diese nur über die Account-spezifische Gruppenliste (User Option ACCNB) modifiziert werden (Action-Code M).

In der Spalte CPU-TIME kann das CPU-Limit für die jeweilige Abrechnungsnummer auf einen bestimmten Wert gesetzt werden. Durch eine Eingabe der Form +/-*wert* ist es möglich, das bisherige CPU-Limit zu erhöhen bzw. zu vermindern.

Im Kommandofeld sind die gleichen Eingaben wie bei Copy Group (siehe Seite **[51](#page-50-0)**) möglich. Folgende Kommandos sind jedoch einer besonderen Erwähnung wert:

- **D** Es wird der nächste, mit einem der Action-Codes AG/CG/D[G]/DA/ MG/MA markierte Gruppeneintrag angezeigt.
- **DG** Display Group. Es werden die Group- und Join-spezifischen Daten des Gruppeneintrags (siehe Seite **[53](#page-52-0)**) angezeigt.
- **MG** Modify Group. Es wird in die Modify Group-Maske gewechselt.

<span id="page-55-0"></span>Durch Betätigung der **K1**-Taste wird in die Gruppenliste zurückverzweigt. Es werden keine weiteren Actions ausgeführt.

### **Modify Group**

**MG** Die Group- und Join-spezifischen Daten des Gruppeneintrags können in einer Maske mit folgendem Format modifiziert werden:

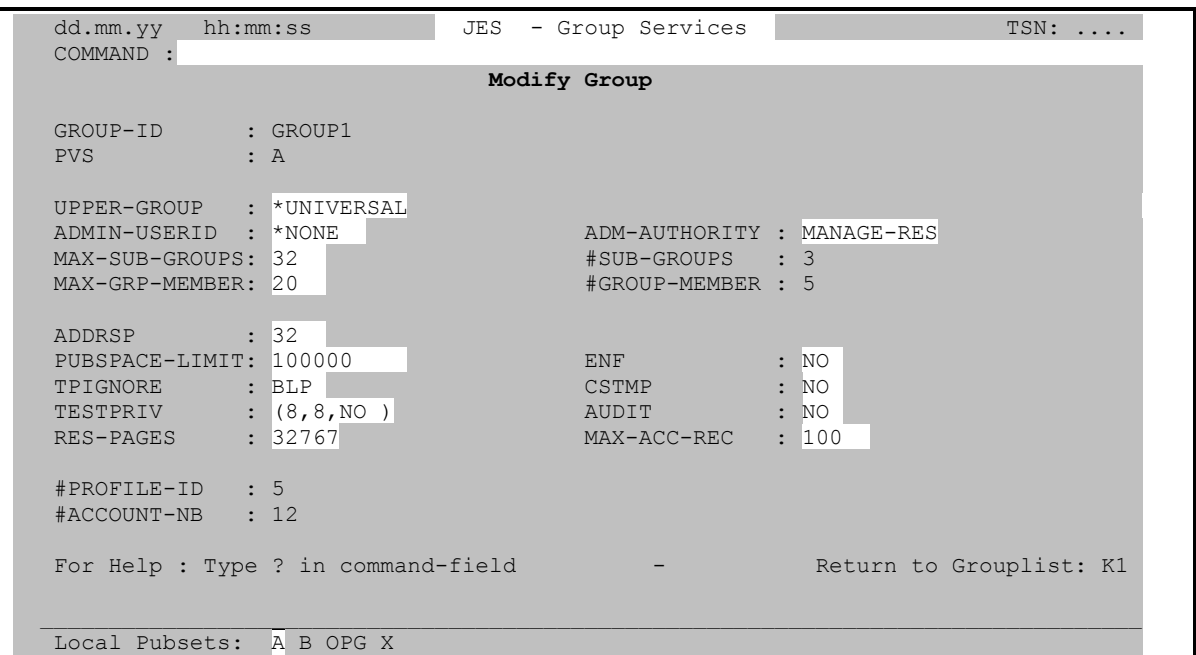

Im Kommandofeld sind die gleichen Eingaben wie bei Add Group (siehe Seite **[61](#page-60-0)**) möglich. Folgende Kommandos sind jedoch einer besonderen Erwähnung wert:

- **D** Es wird der nächste, mit einem der Action-Codes AG/CG/D[G]/DA/ MG/MA markierte Gruppeneintrag angezeigt.
- **DA** Display Account. Es werden die Account-spezifischen Daten des Gruppeneintrags (siehe Seite **[53](#page-52-0)**) angezeigt.
- **MA** Modify Account. Es wird in die Modify Account-Maske gewechselt.

Durch Betätigung der **K1**-Taste wird in die Gruppenliste zurückverzweigt. Es werden keine weiteren Actions ausgeführt.

#### **Der Gruppe zugeordnete User-Ids in JES anzeigen**

**NP** Es werden die dem Gruppeneintrag zugeordneten Benutzerkennungen ausgewählt und in einer Join-Liste angezeigt. Mit Hilfe des Kommandos JESG wird wieder zur Anzeige der Gruppenliste verzweigt.

#### **Remove Account**

**RA** Dieser Action-Code ist nur in der Account-spezifischen Gruppenliste möglich und löscht im Gruppeneintrag die markierte Abrechnungsnummer.

#### **Remove Group**

<span id="page-56-0"></span>**RG** Dieser Action-Code löscht den jeweiligen Benutzergruppeneintrag. Der Löschvorgang kann nur dann erfolgreich ausgeführt werden, wenn der Gruppeneintrag keine Members und keine Sub-Groups besitzt.

#### **Remove Profile-Id**

**RP** Dieser Action-Code ist nur in der SDF-spezifischen Gruppenliste möglich und löscht im Gruppeneintrag die markierte Profile-Id.

#### **Show Account-Numbers**

**SA** Für den markierten Gruppeneintrag wird das BS2000-Kommando SHOW-USER-GROUP INF=ACCOUNT-NUMBER abgesetzt.

#### **Show Group-Attributes**

**SG** Für den markierten Gruppeneintrag wird das BS2000-Kommando SHOW-USER-GROUP INF=GROUP-ATTRIBUTES abgesetzt.

#### **Show Group-Members**

**SM** Für den markierten Gruppeneintrag wird das BS2000-Kommando SHOW-USER-GROUP INF=MEMBER-LIST abgesetzt.

#### **Show Sub-Groups**

**SS** Für den markierten Gruppeneintrag wird das BS2000-Kommando SHOW-USER-GROUP INF=SUB-GROUP-LIST abgesetzt.

#### **Show-User-Group**

**SUG** Für den markierten Gruppeneintrag wird das BS2000-Kommando SHOW-USER-GROUP INF=ALL abgesetzt.

#### **Eintrag in Gruppenliste aktualisieren (Update)**

**U** Update. Für die mit dem Action-Code U markierten Gruppeneinträge werden in der Gruppenliste die Angaben aktualisiert.

#### **Variable Action zur Ausführung vormerken**

**X** Die in der Form ONX ... definierte Variable Action wird zur späteren Ausführung vorgemerkt. Wurde die Variable Action in der Form ON& ... definiert, so ist der Action-Code X nicht notwendig, da die Variable Action in diesem Fall automatisch für alle Einträge der Gruppenliste ausgeführt wird.

# <span id="page-58-0"></span>**6. Kommandos**

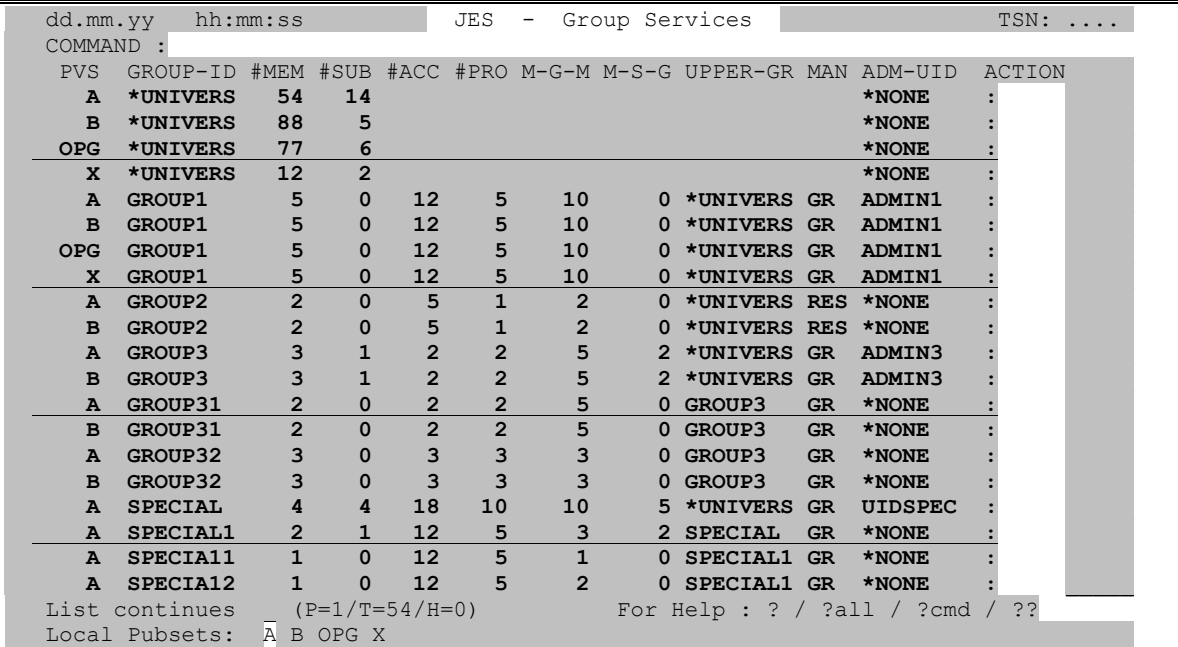

# **Helpsystem aufrufen**

**?** | **?all** Help-Menü anzeigen.

# **Sichtfenster in Gruppenliste verschieben**

- **+** | Ausschnitt der Gruppenliste um einen Bildschirm weiter zum Ende/Anfang verschieben. Das leere Kommandofeld (abgesendet mit ENTER) hat die gleiche Wirkung wie das Kommando '+'. Es wird um einen Bildschirm weitergeblättert.
- **++** | -- Ausschnitt der Gruppenliste zum Ende/Anfang verschieben.
- **+***n* | -*n* Ausschnitt der Gruppenliste um *n* Zeilen weiter zum Ende/Anfang verschieben.
- **P***n* | #*n* Ausschnitt der Gruppenliste auf den *n*-ten Eintrag positionieren.

#### **Breakpoint / BS2000-Kommando ausführen**

- **/** Break: In BS2000-Kommandomodus verzweigen. Rückkehr in das Programm JESG durch das BS2000-Kommando **/**R [esume].
- **/***cmd* BS2000-Kommando *cmd* ausführen.
- **%** *cmd* AID-Kommando ausführen.

## **Kommandos zur Steuerung von CFS-Connections**

#### <span id="page-59-1"></span><span id="page-59-0"></span>*n*/**OC***n*/**CC***n*/**DC***n*/**CD**

Kommandos zum Steuern und Administrieren von Dialogen mit CFS-Connections. Diese Kommandos können in jeder anderen JESG-Maske verwendet werden.

- *n* Eröffnen einer neuen Connection mit der Nummer *n* bzw. Wiederaufnahme des Dialogs mit einer bereits eröffneten Connection *n*.
- OC*n* Open Connection. Eröffnen einer neuen Connection mit der Nummer *n* (0 <= *n* <= 9)
- CC*n* Continue in Connection. Wieder Aufnehmen des Dialogs mit der bereits eröffneten Connection *n*.
- DC*n* Disable Connection. Connection schließen. Normalerweise sollte das Beenden einer Connection mit dem Kommando /LOGOFF innerhalb der Connection erfolgen.
- CD Connection Display. Es wird eine Übersicht aller bereits eröffneten Connections angezeigt.

Eine vollständige Beschreibung der einzelnen Kommandos finden Sie im CFS-Benutzerhandbuch, Kapitel 9 "Connections".

#### **Ausführen der Actions**

- **A** [*opt*] JESG beginnt mit der Ausführung der gesammelten X-Actions (Variable Action ON&.../ONX...). Zusammen mit dem Kommando A kann als wahlweiser Zusatz eine Eingabe für die Terminierungsabfrage mitgegeben werden. Der Zusatz *opt* bewirkt, daß die Terminierungsabfrage unterdrückt und die gewünschte Programmverzweigung ausgeführt wird. Folgende Varianten sind möglich:
	- *opt* \* | N | NP *param* | T
		- Actions ausführen und danach die Selektionsmaske mit dem zuletzt eingetragenen Inhalt anzeigen.
		- N Actions ausführen und danach in die leere Selektionsmaske verzweigen.

#### NP *param*

Actions ausführen und danach das angegebene NP-Kommando ausführen. Die Eingabemöglichkeiten für *param* sind auf Seite **[63](#page-62-0)** (Kommando NP) beschrieben.

T Actions ausführen und danach in CFS verzweigen.

#### **Auto-Copy Modus für neue Gruppeneinträge ein-/ausschalten**

## **ACOPY** [*pvs1*] [, *pvs2*] ...

Der Auto-Copy Modus wird eingeschaltet. Dieser Modus bezieht sich ausschließlich auf das Kopieren bzw. Neuerstellen von Gruppeneinträgen mittels der Action-Codes CG/AG bzw. Kommando AG. Bei der Einrichtung eines neuen Gruppeneintrags mittels eines der beschriebenen Action-Codes/Kommandos wird das ADD-USER-GROUP-Kommando automatisch für alle in der Liste angegebenen Pubsets nachgezogen.

<span id="page-60-1"></span>Im Modul JESMAIN kann eine Standard-Pubset-Tabelle hinterlegt werden, die bei einem ACOPY-Kommando ohne Parameter aktiviert wird. Weitere Erläuterungen hierzu siehe "Installationsoptionen" auf Seite **[69](#page-68-0)**). Durch die Angabe mehrerer Pubset-Bezeichnungen im ACOPY-Kommando kann die Pubset-Tabelle dynamisch verändert werden. Ein ACOPY-Kommando ohne Parameter bewirkt, daß die zuletzt gültige Pubset-Tabelle wieder aktiviert wird.

**NACOPY** Auto-Copy Modus ausschalten. Standard: wird vom Systemverwalter im Parametermodul JESMAIN festgelegt.

#### <span id="page-60-0"></span>**Add Group**

**AG** Es wird ein neuer Gruppeneintrag erstellt. Dem Benutzer wird hierzu folgende Maske angeboten:

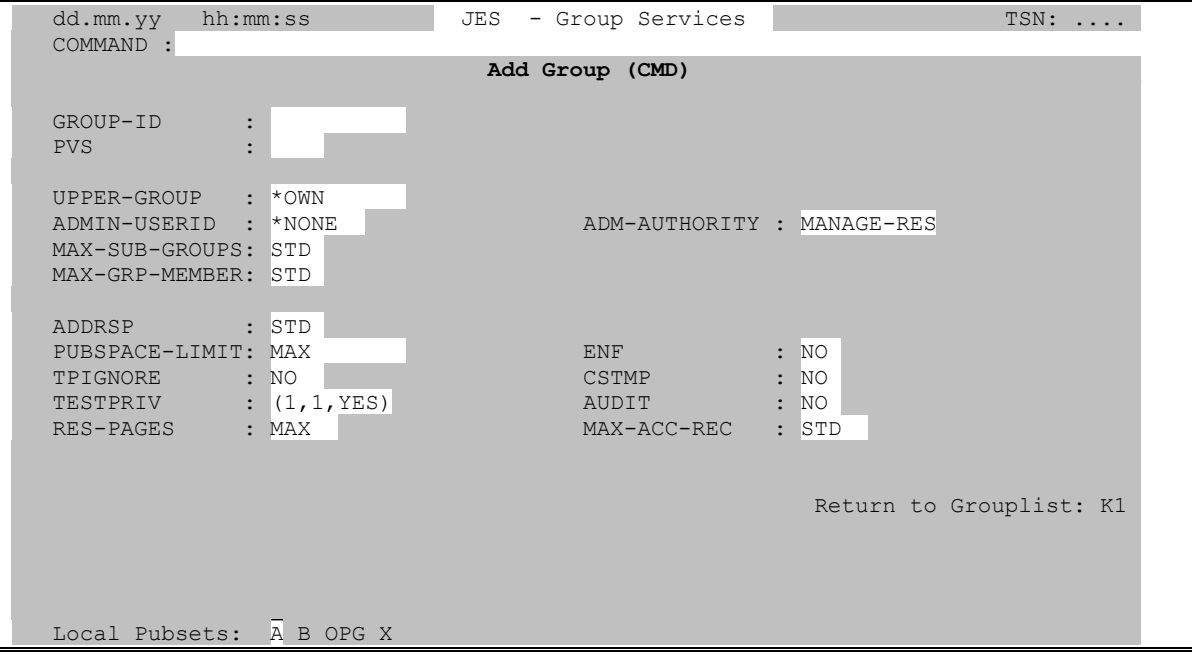

In den Feldern GROUP-ID/PVS sind der Name der neu anzulegenden Benutzergruppe und die gewünschte PVS-ID einzutragen. Die Felder UPPER-GROUP bis MAX-ACC-REC enthalten Standardwerte bzw. sind leer. Abrechnungsnummern und SDF-Profile müssen über die Action-Codes AA/AP hinzugefügt werden.

Nach dem erfolgreichen Hinzufügen des Gruppeneintrags wird die Add Group-Maske mit den Attributen des zuletzt erzeugten Gruppeneintrags wieder ausgegeben. Es kann damit ein weiterer Gruppeneintrag erzeugt werden.

Die AG-Maske wird durch Betätigung der **K1**-Taste verlassen. Beim nächsten Aufruf der Maske sind die Eingabefelder mit den zuletzt eingegebenen Werten gefüllt.

Im **Kommandofeld** (COMMAND) der Add-Group-Maske sind folgende Eingaben zugelassen:

**?** Help-Informationen ausgeben.

**HC** [*datei*] | NHC Hardcopy-Modus ein-/ausschalten.

**/***cmd*BS2000-Kommando ausführen.

#### <span id="page-61-1"></span>*n*/**OC***n*/**CC***n*/**DC***n*/**CD**

CFS-Kommandos zur Steuerung von Connections. Näheres siehe Seite **[60](#page-59-0)**.

### **Gruppenliste durch neue Selektion ergänzen**

- <span id="page-61-0"></span>**AL** Append List. JESG verzweigt in die Selektionsmaske. Die aktuelle Gruppenliste kann durch weitere Gruppeneinträge des gleichen Typs, d.h. Group-/Account-/ SDF-/Joinspezifisch ergänzt werden.
- **AL** *param* Bei dieser Variante des AL-Kommandos entfällt die Verzweigung in die Selektionsmaske. Das Feld GROUP-ID und andere Felder der Selektionsmaske werden mit dem in *param* angegebenen Inhalt gefüllt. Die Gruppenliste wird um die neu selektierten Einträge ergänzt.
	- *param* Für *param* sind die gleichen Angaben wie im Kommando NP möglich (NP *param*), siehe Seite **[63](#page-62-0)**.
- **CFS** [*cmd*] Das Kommando CFS bewirkt ebenso wie die Kommandos \* und END die Rückkehr nach CFS.

*cmd* Kommandoeingabe für CFS die sofort ausgeführt wird.

Beispiel:

CFS OC1/LOGON XYZ,I001,'XYZ'

#### **Dokumentationsdatei definieren**

- **DOC** Feld DOCUMENTATION der Selektionsmaske anzeigen bzw. ändern.
- **DOC** *datei* Feld DOCUMENTATION der Selektionsmaske direkt mit dem angegebenen Inhalt belegen. Die Dokumentationsdatei wird erzeugt, sobald der Benutzer das Ende der Gruppenliste am Bildschirm erreicht hat und ein weiteres Mal ENTER drückt. Durch Eingabe des Kommandos A (Ausführen Actions) kann die Ausgabe der Dokumentationsdatei forciert werden.

Für weitere Informationen wird auf die Beschreibung des Feldes DOCUMENTATION auf Seite **[39](#page-38-0)** verwiesen.

# **Rückkehr nach CFS**

**\*** | **END** Verlassen von JES und Rückkehr nach CFS. Anstelle von \* kann auch das Kommando END eingegeben werden. \* bzw. END können auch in der Selektionsmaske eingegeben werden. In CFS-Prozeduren kennzeichnet \* eine Kommentarzeile und kann somit nicht zum Verlassen von JESG verwendet werden. In diesem Fall ist JESG durch das Kommando END zu verlassen.

> Beim nächsten Aufruf von JESG durch das Kommando JESG kehrt der Benutzer an die gleiche Stelle zurück, an der das Programm zuvor verlassen wurde.

### **Hardcopy-Modus einschalten**

# <span id="page-62-1"></span>**HC** [*datei*] [, L] [, T] [, E] [, O] [, A] [, F] [, G] [, I] [, R]

Der Hardcopy-Modus protokolliert die anfallenden Bildschirm Ein-/Ausgaben (insbesondere Masken) bildschirmgerecht in einer BS2000-Datei. Alle Operanden des HC-Kommandos sind wahlweise und können weggelassen werden. Es treten dann die entsprechenden Standardannahmen in Kraft.

Der Hardcopy-Modus kann beliebig oft ein- und ausgeschaltet werden (Kommando NHC siehe unten).

Ohne den Hardcopy-Modus über das HC-Kommando einzuschalten, können einzelne Masken auch protokolliert werden, indem sie mit der **F3**-Taste abgesendet werden. Es ist jedoch zu beachten, daß jede mit  $\mathbf{F3}$  protokollierte Maske im ausgedruckten Listing auf einer neuen Seite erscheint. Im normalen Hardcopy-Modus (HC-Kommando) werden nach Möglichkeit mehrere Masken auf einer Druckseite untergebracht.

Das Absenden einer Maske mit F3 wird, abgesehen von der Protokollierung, wie ENTER behandelt.

Für eine ausführliche Beschreibung aller Operanden des HC-Kommandos wird auf das Kapitel 15 "Hardcopy" des CFS-Benutzerhandbuchs verwiesen.

**NHC** Hardcopy-Modus ausschalten.

#### **Action-Code in alle Action-Felder eintragen**

**INSRT** *act* Bei allen Elementen der Gruppenliste wird im Action-Feld der angegebene Code *act* eingetragen. Das Sichtfenster wird zum Anfang der Gruppenliste positioniert.

#### **Verzweigung in die Joinverwaltung**

**JES** Durch das Kommando wird in die Joinverwaltung JES verzweigt. Von dort aus kann mit Hilfe des Kommandos JESG wieder zur Benutzergruppen-verwaltung zurückgekehrt werden.

#### **Gruppenliste modifizierbar machen**

**M** Alle in der aktuellen Maske der Gruppenliste enthaltenen Einträge werden überschreibbar und können modifiziert werden. Der Modify-Modus wird nach Betätigung der ENTER-Taste wieder zurückgesetzt.

#### **Neue Gruppenliste auswählen**

<span id="page-62-0"></span>**NP** New Parameters. Für eine neue Auswahl von Gruppeneinträgen wird dem Benutzer die Selektionsmaske angeboten. Die bisherige Gruppenliste und alle evtl. noch zur Ausführung anstehenden Actions werden hiermit ungültig.

Das Betätigung der **K1**-Taste hat die gleiche Wirkung wie das Kommando NP.

An dieser Stelle wird auch auf das Kommando AL (Seite **[62](#page-61-0)**) hingewiesen. Mit AL wird eine bestehende Liste durch die in einer neuen Selektion gefundenen Gruppen verlängert.

- <span id="page-63-0"></span>**NP** *param* Das Feld USER-ID und andere Felder der Selektionsmaske werden mit dem in *param* angegebenen Inhalt gefüllt. Anschließend an das Kommando NP wird die entsprechend den Selektionsangaben neu aufgebaute Gruppenliste angezeigt. Der Transaktionsschritt "Ausfüllen der Selektionsmaske" wird damit übersprungen. Die Selektionseingaben stehen zudem als **ein** Kommando im Kommandogedächtnis und können über die Taste Shift ENTER (DUE2) wieder am Bildschirm angezeigt werden.
	- *param* [*group-id*] [; *pvs*] [; *keyw1*=...] [; *keyw2*=...] [...]

Inhalt, mit dem die Felder der Selektionsmaske gefüllt werden sollen. Der erste Stellungsparameter ( *group-id* ) wird in das Maskenfeld USER-ID, der zweite Stellungsparameter ( *pvs* ) in das Maskenfeld PVS eingetragen. Alle weiteren Parameter sind Schlüsselwortparameter und werden in die bezeichneten Maskenfelder eingetragen.

Im folgenden sind die kürzestmöglichen Zuordnungen von Schlüsselworten zu den entsprechenden Maskenfeldern aufgeführt:

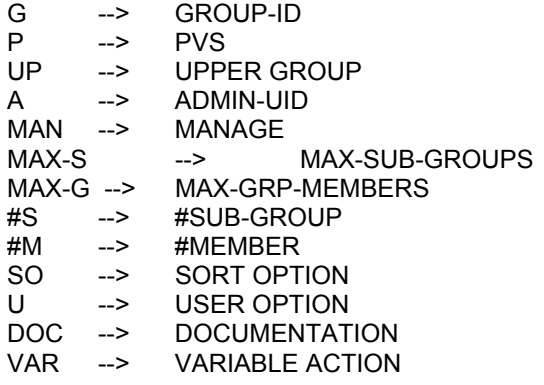

Beispiele:

NP SP

Alle Gruppeneinträge, deren Group-ID die Zeichenfolge 'SP' enthält.

NP GROUP1,Q Alle zu GROUP1 gehörigen Gruppeneinträge (Qualified Selection).

NP PVS=A;#MEMBER>0;VAR=ONXLIST

LIST.MEMBERS.PVS.A,NSTD,MEM,STR Zu allen Gruppeneinträgen des Public-Volume-Sets A, denen mindestens eine User-Id zugeordnet ist, wird eine Liste aller Mitglieder (Members) ausgegeben. Am Anfang der Liste wird die Gruppenhierarchie für das Pubset A dargestellt.

#### **Weitere Varianten des NP-Kommandos**

- **NP;** Alle Gruppeneinträge von allen Pubsets selektieren. NP; hat die gleiche Wirkung wie das Absenden der leeren Selektionsmaske.
- **NP\*** Diese Variante des Kommandos NP bewirkt, daß die Gruppenliste nach den zuletzt eingegebenen Selektionskriterien neu aufgebaut wird.

## **Variable Action definieren**

#### <span id="page-64-0"></span>**ONX** | **ON&** *var-act*

- ONX... Die Variable Action wird nur für die Einträge der Gruppenliste ausgeführt, die mit dem Action-Code X markiert wurden. Das Markieren der gewünschten Gruppeneinträge in der Liste kann in einem Transaktionsschritt zusammen mit dem Senden des ONX-Kommandos erfolgen.
- ON&... Die Variable Action wird auf **alle** in der Liste selektierten Gruppeneinträge angewendet, ohne daß diese mit einem Action-Code markiert werden müssen.
- *var-act* Die hier zu definierende Variable Action entspricht der Eingabemöglichkeit im Feld VARIABLE ACTION der Selektionsmaske, siehe Seite **[41](#page-40-0)**.

#### **Benutzeranfrage bei Copy Account wegen Überschreiben**

**QCA** | NQCA Beim Kopieren bzw. Erstellen einer Abrechnungsnummer zu einem Gruppeneintrag mit den Action-Codes AA/CA (Add/Copy Account) wird der Benutzer gefragt, ob eine bereits bestehende Abrechnungsnummer mit der gleichen Bezeichnung überschrieben werden soll. Standard: QCA

#### **Benutzeranfrage bei Copy Group wegen Überschreiben**

**QCG** | NQCG Beim Kopieren eines Gruppeneintrags mit den Action-Codes AG/CG (Copy Group) bzw. Kommando AG wird der Benutzer gefragt, ob ein bereits bestehender Gruppeneintrag überschrieben werden soll. Standard: QCG

#### **Benutzeranfrage bei Remove Account**

**QRA** | NQRA Beim Entfernen einer Abrechnungsnummer zu einem Gruppeneintrag mit dem Action-Code RA (Remove Account) wird der Benutzer gefragt, ob die Abrechnungsnummer tatsächlich gelöscht werden soll. Standard: NQRA

#### **Benutzeranfrage bei Remove Group**

**QRG** | NQRG Beim Entfernen einer Benutzergruppeneintrags mit dem Action-Code RG (Remove Group) wird der Benutzer gefragt, ob die Benutzergruppe tatsächlich gelöscht werden soll. Die Action ist nur erfolgreich, wenn der Benutzergruppe keine Mitglieder (Members) mehr zugewiesen sind. Standard: QRG

#### **Benutzeranfrage bei Remove Profile-Id**

**QRP** | NQRP Beim Löschen einer SDF-Profile-Id zu einem Gruppeneintrag mit dem Action-Code RP (Remove Profile-Id) wird der Benutzer gefragt, ob die Profile-Id tatsächlich gelöscht werden soll. Standard: NQRP

## **Eintrag in Gruppenliste suchen**

<span id="page-65-0"></span>**S**,'*string*' In der Gruppenliste wird das nächste Vorkommen der angegebenen Zeichenfolge gesucht. Der angezeigte Ausschnitt wird so positioniert, daß der Treffer in der ersten angezeigten Zeile steht.

> Für eine Beschreibung der vollen Syntax des Suche-Kommandos wird auf die Abschnitte "Suchen von Zeichenfolgen (einfaches Suchargument / mehrere Suchargumente)" im Kapitel 8 des CFS-Benutzerhandbuchs verwiesen.

#### **Lineal in Gruppenliste einblenden**

- **SC** | SCO SCale/SCale Off
- SC In der oberen Bildschirmhälfte wird ein "Lineal" mit einem Spaltenzähler angezeigt. Dieses ist besonders für Suche-Kommandos mit Spaltenangabe nützlich. Standard: SCO (kein Lineal anzeigen).

### **Gruppenhierarchie eines PVS anzeigen**

#### **SHOW** *pvs* Show Group Hierarchy

Es wird am Bildschirm eine Übersicht der Gruppenhierarchie des angegebenen Public-Volume-Sets angezeigt. Die Maske zur Anzeige der Gruppenhierarchie besitzt folgendes Format:

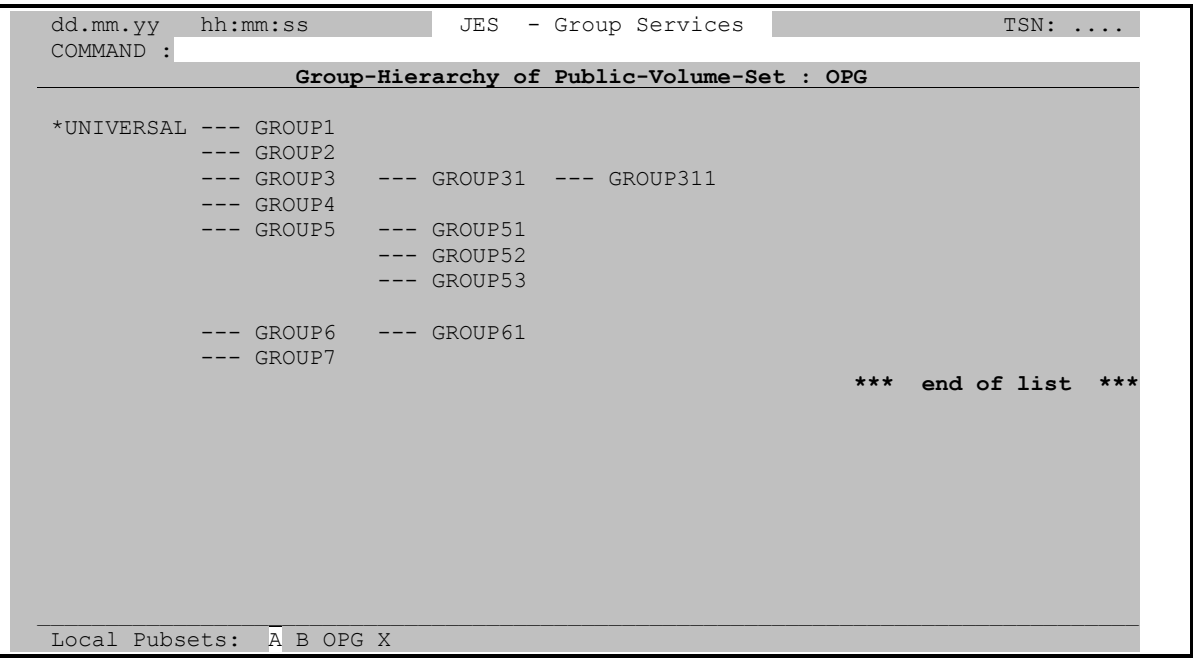

In der **Show-Hierarchy-Maske** kann das Sichtfenster mit den Kommandos +, ++, +*n*, -, --, -*n*, >, >>, >*n*, <, <<, <*n* an die gewünschte Stelle verschoben werden.

Durch Betätigung der **K1**-Taste wird in die Gruppenliste zurückverzweigt.

# **Standard Sort-Option vorbelegen**

- <span id="page-66-0"></span>**SO** *sort-opt* Es wird eine Vorbelegung des Feldes "SORT OPTION" der Selektionsmaske definiert. Über die Sort Option wird die Sortierung der selektierten Gruppenliste gesteuert.
	- *sort-opt* Sort-Option. Für eine ausführliche Beschreibung dieses Parameters siehe Seite **[32](#page-31-0)**.

### **Verzweigung in die Taskverwaltung**

**TAS** Durch das Kommando wird in die Taskverwaltung verzweigt. Von dort aus kann mit Hilfe des Kommandos JESG wieder zur Benutzergruppenverwaltung zurückgekehrt werden.

## **Standard User Option vorbelegen**

- **UO** *user-opt* Es wird eine Vorbelegung des Feldes "USER OPTION" der Selektionsmaske definiert. Durch die User Option wird das Listenformat der Gruppenliste festgelegt.
	- *user-opt* User Option. Für eine ausführliche Beschreibung aller User Options siehe Seite **[34](#page-33-0)**.

## **Unsichtbare Einträge in Gruppenliste sichtbar machen**

**YANC** Alle mit dem Action-Code "-" unsichtbar gemachten Einträge der Gruppenliste werden wieder angezeigt.

# <span id="page-68-1"></span>**7. Installationsoptionen (JESMAIN)**

<span id="page-68-0"></span>In der ausgelieferten Version von JES sind die Standardwerte der JES-Kommandos und Action-Codes so eingestellt wie in dem vorliegenden Handbuch aufgeführt.

Hiervon abweichende Standardeinstellungen können auf Benutzerebene realisiert werden mit Hilfe einer Startup-Datei. Eine Startup-Datei enthält Kommandos, die nach Aufruf des Programms automatisch ausgeführt werden. Jeder Benutzer kann hier seine individuellen Parameter-Voreinstellungen festlegen.

Eine **RZ-globale Änderung der Standardwerte** wird erreicht durch das Vorschaltprogramm JESMAIN. Dieses in Assembler-Sprache geschriebene Programm wird im Source-Code ausgeliefert und steht unter dem Namen JESMAIN in der CFS.S.LMSLIB zur Verfügung. Über JESMAIN können Parameter-Voreinstellungen in JES geändert, sowie interne Parameter verändert werden, die den Programmablauf beeinflussen.

Beispiele:

- Bestätigung durch den Benutzer beim Anlegen von Benutzerkennungen, Abrechnungsnummern, falls auf dem angegebenen Pubset solche Einträge bereits existieren.
- Standard-Pubset-Tabelle für das Kopieren/Neuerstellen von Benutzerkennungen (AUTOCOPY).
- Interne Kommandos im ISP- oder SDF-Format.
- Standardwerte für die Eingabefelder der Add-User-Maske (Kommando AU).
- Standard User Option für die Joinselektion.
- Groß-/Kleinschreibung beim Ändern der Mailing-Address.

Im Quellprogramm JESMAIN sind alle derzeit realisierten Änderungsmöglichkeiten zusammen mit einer kurzen Beschreibung aufgeführt.

Zur Änderung einer Option auf einen vom Standard abweichenden Wert genügt es in der Regel, den Kommentarstern aus dem Source-Code zu entfernen und damit den entsprechenden MVI-/ MVC-Befehl zu aktivieren.

Das vom Systemverwalter modifizierte Programm JESMAIN ist mit der Prozedur ASSEMB aus der CFS.S.LMSLIB zu übersetzen. Die angegebenen Makrobibliotheken in dieser Prozedur sollten zuvor überprüft und ggf. korrigiert werden.

Damit die gewünschten Modifikationen in JES wirksam werden, muß das Programm bzw. der Großmodul JES neu gebunden werden. Hierfür ist die Prozedur JESLNK in der CFS.S.LMSLIB vorgesehen.

Bei einer **späteren Auslieferung von JES** können die oben dargestellten Schritte abgekürzt werden bzw. entfallen, sofern folgende Vorgehensweise eingehalten wird:

Die bisherigen Dateien CFSLIB und CFS.S.LMSLIB in Sicherungsdateien kopieren:

 /COPY CFSLIB,CFSLIB.ALT /COPY CFS.S.LMSLIB,CFS.S.LMSLIB.ALT.

Die alten Versionen dieser Dateien stehen damit auch nach dem Einspielen der neuen JES-Version noch zur Verfügung.

Die Module JESMAIN und MOD sind aus der alten CFSLIB in die neu ausgelieferte CFSLIB zu übertragen. JES ist anschließend neu zu binden (JESLNK).

Die Stellen zur Modifikation von JES-Parametern sind aufwärtskompatibel. Aus diesem Grunde kann auch der alte Modul JESMAIN mit einer neuen JES-Programmversion zusammengebunden werden. Im Quellprogramm des neuen JESMAIN werden in der Regel jedoch zusätzliche Modifikationsmöglichkeiten enthalten sein, die es im alten JESMAIN noch nicht gab. Aus diesem Grunde empfiehlt es sich, das alte Quellprogramm von JESMAIN mit der neu ausgelieferten zu vergleichen (EDT-Compare), die im alten JESMAIN vorgenommenen Modifikationen in das neue Quellprogramm zu übertragen und die zusätzlichen Möglichkeiten zur Modifikation von Parametern entsprechend den RZ-Bedürfnissen zu aktivieren.

# $^{\prime\prime}$ - Action **[48](#page-47-0)** - Kommando **[59](#page-58-0) #** #ACC **[15](#page-14-0)** #MEM **[15](#page-14-0)** #MEMBER (Anzahl vorhandener Gruppenmitglieder) **[31](#page-30-0)** #PRO **[15](#page-14-0)**, **[35](#page-34-0)** #SUB **[15](#page-14-0)** #SUB-GROUP (Anzahl vorhandener Untergruppen) **[30](#page-29-0) '**'%'- Action (benutzereigene Verarbeitung) **[48](#page-47-0)** '?' - Action (Help) **[48](#page-47-0)** - Kommando (Help) **[59](#page-58-0)** '+' - Action **[48](#page-47-0)** - Kommando **[59](#page-58-0) A** AA (Add Account) **[50](#page-49-0)** Abrechnungsnummer **[20](#page-19-0)**, **[35](#page-34-0)** - anzeigen **[52](#page-51-1)** - eintragen **[50](#page-49-0)** - kopieren **[50](#page-49-0)** - löschen **[56](#page-55-0)** - modifizieren **[55](#page-54-0)** ACCNB **[16](#page-15-0)**, **[35](#page-34-0)** Account-spezifische User Option siehe User Option: **[35](#page-34-0)** ACOPY (Auto Copy Modus) **[60](#page-59-1)** Action-Code **[10](#page-9-0)**, **[14](#page-13-0)**, **[47](#page-46-0)**, **[63](#page-62-1)** - ausführen **[60](#page-59-1)** - benutzereigene Verarbeitung **[48](#page-47-0)** - Display-Account **[20](#page-19-0)** - Display-Group **[19](#page-18-0)** - Modify-Account **[20](#page-19-0)** - Modify-Group **[19](#page-18-0)** Add Account (AA) **[50](#page-49-0)** Add Group (AG) **[51](#page-50-1)**, **[61](#page-60-1)** Add Profile-Id (AP) **[52](#page-51-1)** Address-Space **[35](#page-34-0)** ADDRSP **[17](#page-16-0)**, **[35](#page-34-0)** Administration-Authority **[27](#page-26-0)** ADMIN-UID **[15](#page-14-0)**, **[26](#page-25-0)** AG (Add Group)

- Kommando **[61](#page-60-1)** AID-Kommando **[59](#page-58-0)** A-Kommando (start Actions) **[60](#page-59-1)** Aktualisieren der Gruppenliste **[57](#page-56-0)** AL-Kommando **[62](#page-61-1)** Anzahl Abrechnungsnummern **[35](#page-34-0)** AP (Add Profile-Id) **[52](#page-51-1)** AU (Add Group) **[51](#page-50-1)** AUDIT **[17](#page-16-0)**, **[35](#page-34-0)** Auswahl - #MEMBER **[31](#page-30-0)** - #SUB-GROUP **[30](#page-29-0)** - Admin-Userid **[26](#page-25-0)** - Benutzergruppe **[21](#page-20-0)** - Manage **[27](#page-26-0)** - MAX-GRP-MEMBERS **[29](#page-28-0)** - MAX-SUB-GROUPS **[28](#page-27-0)** - mittels NP-Kommando **[64](#page-63-0)** - PVS-Id **[24](#page-23-0)** - UPPER GROUP **[25](#page-24-0) B** Benutzerdefinierte Action-Codes **[48](#page-47-0)** Benutzergruppe (Auswahl) **[21](#page-20-0)** Beschreibungstext (INF-Text) **[36](#page-35-0)** Bildschirmausgaben in Datei (HC) **[63](#page-62-1)** Bildschirm-Masken **[13](#page-12-0)** Blättern in Gruppenliste **[59](#page-58-0)** Breakpoint **[59](#page-58-0)** BS2000-Kommando **[59](#page-58-0) C** CA (Copy Account) **[50](#page-49-0)** CFS Connection-Handler **[60](#page-59-1)** CFS-Kommando ausführen **[62](#page-61-1)** CG (Copy Group) **[51](#page-50-1)** CLASS **[16](#page-15-0)**, **[35](#page-34-0)** Connection-Handler **[60](#page-59-1)** Copy - Account (CA) **[50](#page-49-0)** - Group (CG) **[51](#page-50-1)** - Profile-Id (CP) **[52](#page-51-1)** CP (Copy Profile-Id) **[52](#page-51-1)** CPU-Zeit (Time Limit) **[16](#page-15-0)** CPU-Zeit (Time-Limit) **[37](#page-36-0)** CSTMP **[35](#page-34-0) D** DA (Display Account) **[52](#page-51-1)** DG (Display Group) **[53](#page-52-1)** Display Account (DA) **[52](#page-51-1)**

**'**

Display Group (DG) **[53](#page-52-1)** DOC (Documentation File) **[62](#page-61-1)** Documentation **[13](#page-12-0)** DOCUMENTATION **[39](#page-38-0) E** END (Programmbeendigung) **[62](#page-61-1)** ENF (Enforcement) **[17](#page-16-0)**, **[35](#page-34-0)** EXP (Express) **[16](#page-15-0)**, **[36](#page-35-0) F** F3-Taste (Hardcopy) **[63](#page-62-1) G** Group-Id **[64](#page-63-0)** GROUP-ID **[15](#page-14-0)**, **[16](#page-15-0)**, **[17](#page-16-0)**, **[21](#page-20-0) Gruppenattribute** - Account-spezifisch **[20](#page-19-0)** - Group-spezifisch **[19](#page-18-0)** - Join-spezifisch **[19](#page-18-0) Gruppeneintrag** - anzeigen **[53](#page-52-1)** - erstellen **[51](#page-50-1)**, **[61](#page-60-1)** - für mehrere Pubsets **[60](#page-59-1)** - kopieren **[51](#page-50-1)** - löschen **[57](#page-56-0)** - modifizieren **[55](#page-54-0)**, **[56](#page-55-0)** - sichern **[44](#page-43-0)** Gruppenliste **[10](#page-9-0)**, **[14](#page-13-0)** - Account-spezifisch **[10](#page-9-0)**, **[16](#page-15-0)**, **[35](#page-34-0)** - Eintrag updaten **[57](#page-56-0)** - ergänzen **[62](#page-61-1)** - Group-spezifisch **[10](#page-9-0)**, **[15](#page-14-0)**, **[35](#page-34-0)** - Join-spezifisch **[10](#page-9-0)**, **[17](#page-16-0)**, **[36](#page-35-0)** - modifizierbar machen **[63](#page-62-1)** - SDF-spezifisch **[10](#page-9-0)**, **[18](#page-17-0)**, **[37](#page-36-0)** - Sortieroption festlegen **[32](#page-31-0)** - Sortierung **[67](#page-66-0)** Gruppenstruktur anzeigen **[66](#page-65-0)** Gruppensyntaxdatei **[37](#page-36-0) H** Hardcopy **[63](#page-62-1)** Help **[11](#page-10-0)**, **[48](#page-47-0)**, **[59](#page-58-0) I** I (Informationstext anzeigen) **[54](#page-53-1)** IA (Information Add) **[54](#page-53-1)** IC (Information Copy) **[54](#page-53-1)** IE (Information Erase) **[54](#page-53-1)** II (Information Insert) **[54](#page-53-1)** IM (Information Modify) **[54](#page-53-1)** INF (Informationstext) **[36](#page-35-0)** Informationssystem **[36](#page-35-0)**, **[39](#page-38-0)**, **[54](#page-53-1)** INHD (Inhibit Deactivation) **[16](#page-15-0)**, **[36](#page-35-0)** INSRT (Spalten mit Action-Code füllen) **[63](#page-62-1)** Installationsoptionen **[69](#page-68-1) J** JESG-Masken **[13](#page-12-0)** JES-Kommando (Joinverwaltung) **[63](#page-62-1)** JESMAIN (Initialisierungsmodul) **[69](#page-68-1)** Jobs mit Express starten **[36](#page-35-0)** JOIN (User Option) **[36](#page-35-0)** Join-spezifische Gruppenliste **[17](#page-16-0)** Joinverwaltung **[63](#page-62-1) K** Kategorie **[16](#page-15-0)**, **[38](#page-37-0)** Kommando - Feld **[14](#page-13-0)** Kommandogedächtnis **[11](#page-10-0) L** letzte Selektion wiederholen **[64](#page-63-0)** LIST (Gruppeneinträge in Liste aufbereiten) **[43](#page-42-0) M** M (Modify) - Action **[55](#page-54-0)** - Kommando **[63](#page-62-1)** MA (Modify Account) **[55](#page-54-0)** Mail-spezifische Joinliste **[36](#page-35-0)** MANAGE **[15](#page-14-0)**, **[27](#page-26-0)** MAX-ACC-REC **[17](#page-16-0)** MAX-GROUP-MEMBERS **[15](#page-14-0)** MAX-GRP-MEMBERS - Auswahl **[29](#page-28-0)** MAX-SUB-GROUPS **[15](#page-14-0)**, **[28](#page-27-0)** Meldungen nicht ausgeben **[42](#page-41-0)** MG (Modify Group) **[56](#page-55-0)** Modify **[55](#page-54-0)**, **[63](#page-62-1)** - Account **[55](#page-54-0)** - Group **[56](#page-55-0) N** Neue Selektion **[63](#page-62-1)** NO (keine Auswahl von Gruppeneinträgen) **[23](#page-22-0)** NP - Action **[56](#page-55-0)** - Kommando (Neue Selektion) **[63](#page-62-1)** NTL (No Time Limit) **[16](#page-15-0)**, **[36](#page-35-0) O** ON (ONX/ON&) **[41](#page-40-0)**, **[65](#page-64-0)** ONX - LIST **[43](#page-42-0)** - SAVE **[44](#page-43-0)**
## **P**

Positionieren in Gruppenliste **[48](#page-47-0)**, **[59](#page-58-0)** PRI (Priorität) **[16](#page-15-0)**, **[37](#page-36-0)** Profile-Id **[35](#page-34-0)**, **[37](#page-36-0)** - eintragen **[52](#page-51-0)** - kopieren **[52](#page-51-0)** - löschen **[57](#page-56-0)** PROFILE-ID **[18](#page-17-0)** Programm - Aufruf **[12](#page-11-0)** - Beendigung **[12](#page-11-0)** - Unterbrechung **[59](#page-58-0)** Protokollierung der Variablen Actions unterdrücken **[42](#page-41-0)** PUBSPACE - maximal **[37](#page-36-0)** PUBSPACE-LIMIT **[17](#page-16-0)** PUBSP-LIM (Pubspace-Limit) **[37](#page-36-0)** PVS-ID **[15](#page-14-0)**, **[16](#page-15-0)**, **[17](#page-16-0)**, **[18](#page-17-0)**, **[24](#page-23-0) Q** Q (Qualified Selection) **[23](#page-22-0) Query** - Copy Account **[65](#page-64-0)** - Copy Group **[65](#page-64-0)** - Remove Account **[65](#page-64-0)** - Remove Group **[65](#page-64-0)** - Remove Profile-Id **[65](#page-64-0) R** RA (Remove Account) **[56](#page-55-0)** Restore-List (frühere Gruppenliste) **[23](#page-22-0)** RG (Remove Group) **[57](#page-56-0)** RL-Kommando (Restore List) **[23](#page-22-0)** RP (Remove Profile-Id) **[57](#page-56-0) S** SA (Show-User-Group Inf=ACCOUNT-NUMBER) **[57](#page-56-0)** SAVE (DO-Prozedur für Gruppeneinträge) **[44](#page-43-0)** SC (Scale) **[66](#page-65-0)** SDF **[18](#page-17-0)**, **[35](#page-34-0)**, **[37](#page-36-0)** SDF-spezifische Gruppenliste **[18](#page-17-0)**, **[37](#page-36-0)** Selektieren **[11](#page-10-0)**, **[13](#page-12-0)** - vollqualifiziert **[23](#page-22-0)** Selektion wiederholen (NP\*) **[64](#page-63-0)** Selektionsfelder (Abkürzungen) **[64](#page-63-0)** Selektionsmaske **[13](#page-12-0)**, **[21](#page-20-0)** - neue anzeigen **[63](#page-62-0)** - überspringen **[64](#page-63-0)** SG (Show-User-Group Inf=GROUP-ATTRIBUTES) **[57](#page-56-0)**

Show - Account-Numbers **[57](#page-56-0)** - Group-Attributes **[57](#page-56-0)** - Group-Hierarchy **[66](#page-65-0)** - Group-Members **[57](#page-56-0)** - Sub-Groups **[57](#page-56-0)** - User-Group All **[57](#page-56-0)** S-Kommando (Suchen) **[66](#page-65-0)** SM (Show-User-Group Inf=MEMBER-LIST) **[57](#page-56-0)** SO (Sort-Option vorbelegen) **[67](#page-66-0)** Sort Option **[13](#page-12-0)** SORT OPTION **[32](#page-31-0)** Sortierung der Gruppenliste **[14](#page-13-0)**, **[32](#page-31-0)** Speicherplatzüberschreitung (ENF) **[35](#page-34-0)** Spoolout-Klasse **[35](#page-34-0)** SS (Show-User-Group Inf=SUB-GROUP-LIST) **[57](#page-56-0)** Suchen in Gruppenliste **[66](#page-65-0)** SUG (Show-User-Group Inf=ALL) **[57](#page-56-0) T** Tape Ignore (TPIGNORE) **[38](#page-37-0)** Task Services (TAS) **[67](#page-66-0)** Terminierungsabfrage übergehen **[60](#page-59-0)** TESTPRIV **[17](#page-16-0)**, **[37](#page-36-0)** TIME (zu vergebende CPU-Zeit) **[37](#page-36-0)** TPIGNORE **[17](#page-16-0)**, **[38](#page-37-0)** TTYPL **[38](#page-37-0) U** U (Update List Entry) **[57](#page-56-0)** UO (User Option vorbelegen) **[67](#page-66-0)** UPPER-GROUP **[15](#page-14-0)**, **[25](#page-24-0)** User Option **[13](#page-12-0)**, **[34](#page-33-0)** User Option (Account-spezifisch) - ACCNB **[35](#page-34-0)** - CLASS **[35](#page-34-0)** - EXP **[36](#page-35-0)** - INHD **[36](#page-35-0)** - NTL **[36](#page-35-0)** - PRI **[37](#page-36-0)** - TIME **[37](#page-36-0)** - TTYPL **[38](#page-37-0)** User Option (Group-spezifisch) - #PRO **[35](#page-34-0)** User Option (Group-Spezifisch) - #ACC **[35](#page-34-0)** - INF **[36](#page-35-0)** User Option (Join-Spezifisch) - ADDRSP **[35](#page-34-0)** - AUDIT **[35](#page-34-0)**

- CSTMP **[35](#page-34-0)** - ENF **[35](#page-34-0)** - PUBSP-LIM **[37](#page-36-0)** - TESTPRIV **[37](#page-36-0)** - TPIGNORE **[38](#page-37-0)** USER-ID **[18](#page-17-0)** User-IDs der Gruppe selektieren **[56](#page-55-0) V** Variable Action **[11](#page-10-0)**, **[13](#page-12-0)**, **[41](#page-40-0)**, **[65](#page-64-0)** - Protokollierung unterdrücken **[42](#page-41-0)** - siehe auch ONX: **[45](#page-44-0) X** X (Variable Action vormerken) **[57](#page-56-0) Y** YANC (Unsichtbare Einträge sichtbar) **[67](#page-66-0) Z** Zeile unsichtbar machen **[48](#page-47-0)** Zugriffsüberwachung (AUDIT) **[35](#page-34-0)**